## Inspiron 3252 Guide de maintenance

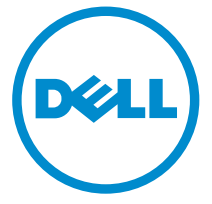

Modèle d'ordinateur: Inspiron 3252 Modèle réglementaire: D14S Type réglementaire: D14S001

## Remarques, précautions et avertissements

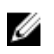

REMARQUE : Une REMARQUE indique des informations importantes qui peuvent vous aider à mieux utiliser votre ordinateur.

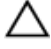

PRÉCAUTION : Une PRÉCAUTION indique un risque d'endommagement du matériel ou de perte de données et vous indique comment éviter le problème.

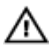

AVERTISSEMENT : Un AVERTISSEMENT indique un risque d'endommagement du matériel, de blessures corporelles ou même de mort.

Copyright **©** 2015 Dell Inc. Tous droits réservés. Ce produit est protégé par les lois américaines et internationales sur le copyright et la propriété intellectuelle. Dell™ et le logo Dell sont des marques commerciales de Dell Inc. aux États-Unis et/ou dans d'autres juridictions. Toutes les autres marques et noms mentionnés sont des marques commerciales de leurs propriétaires respectifs.

2015 - 07

Rév. A00

# Table des matières

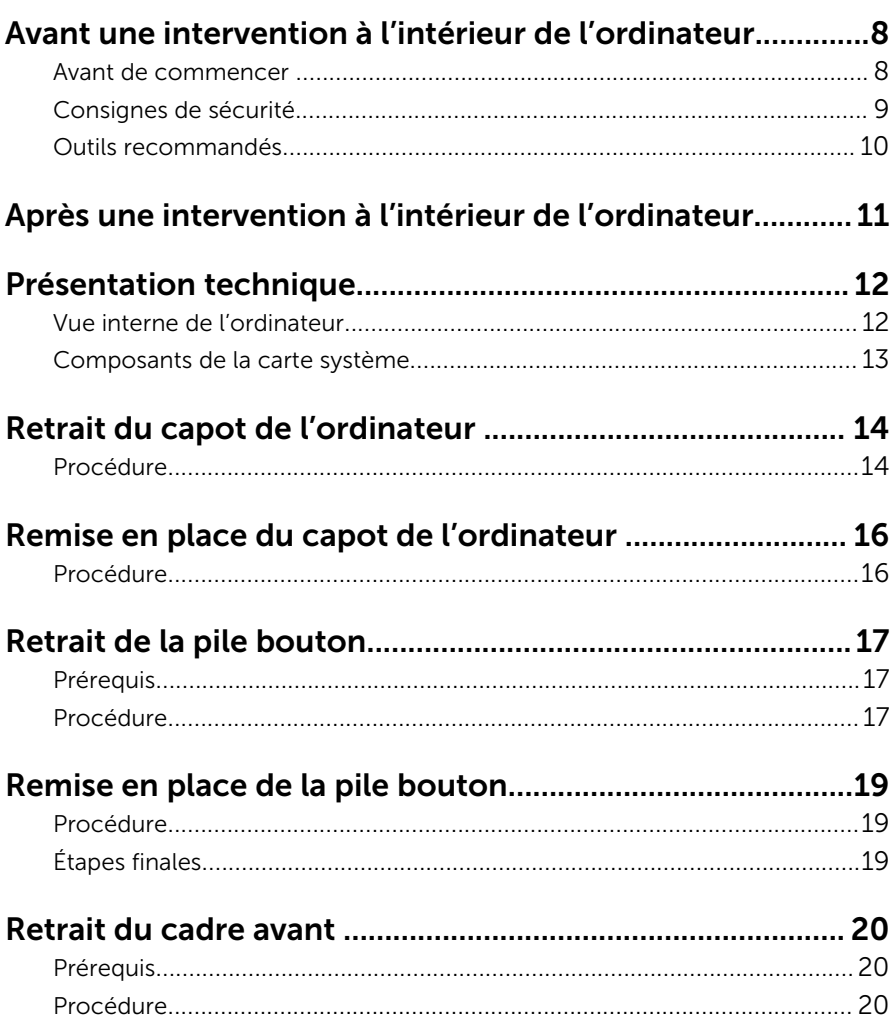

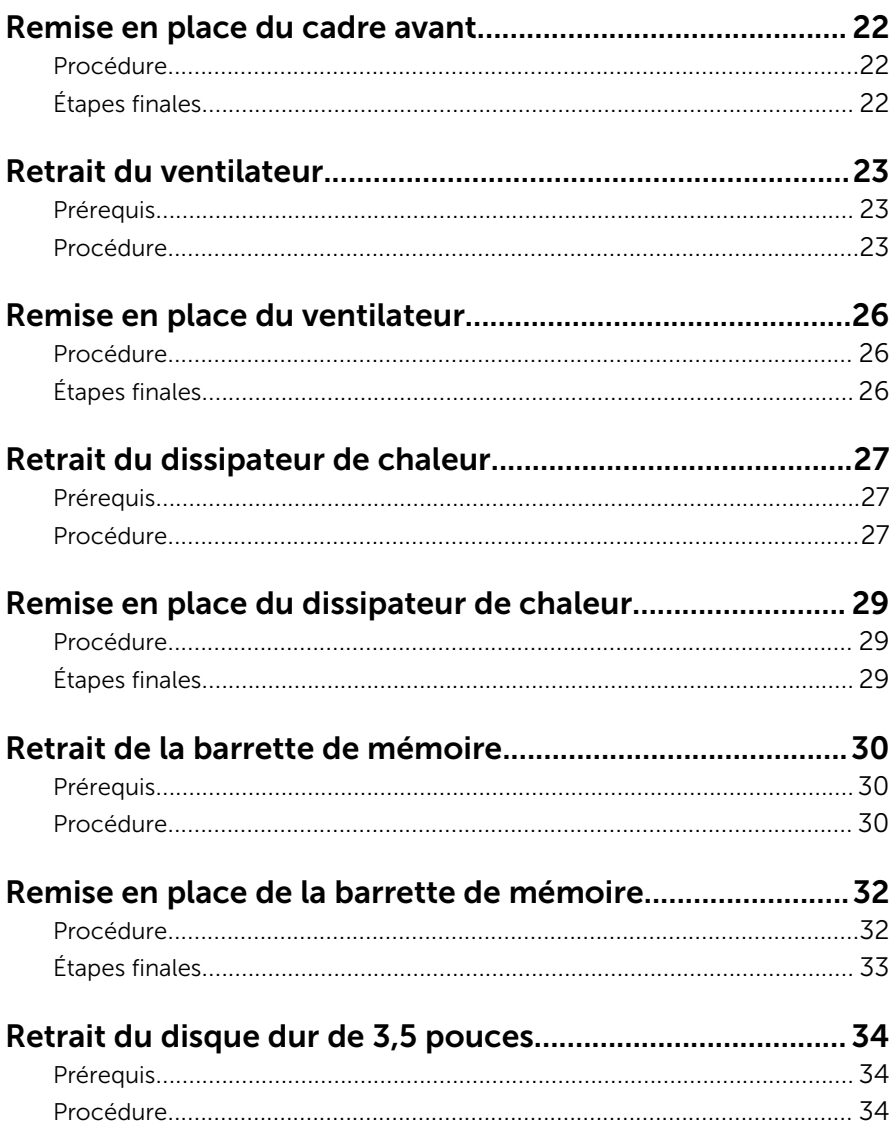

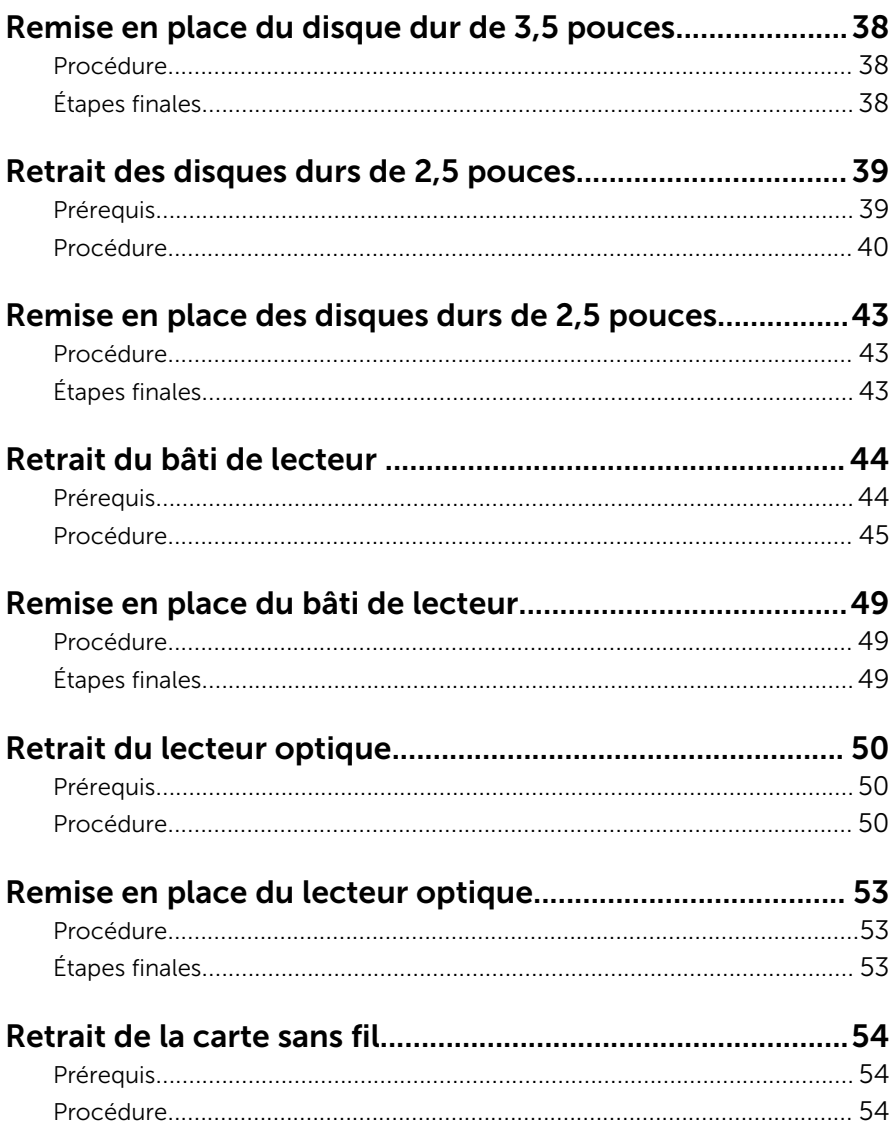

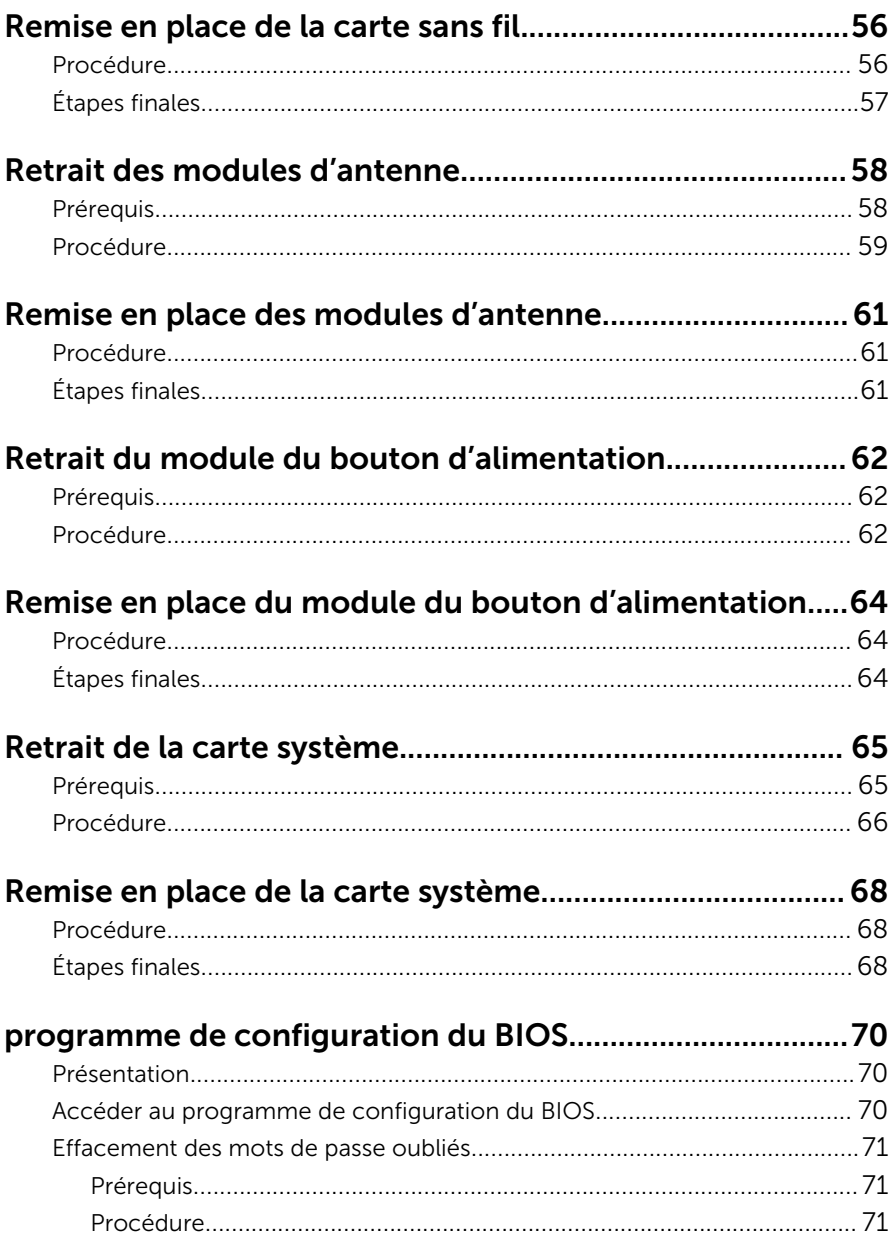

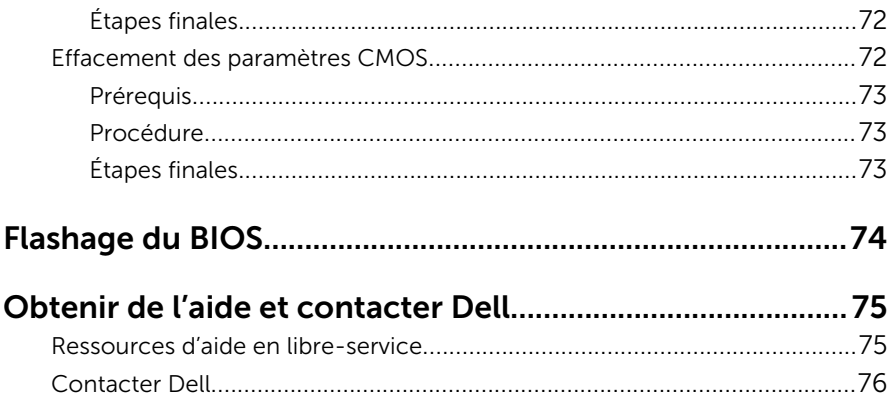

### <span id="page-7-0"></span>Avant une intervention à l'intérieur de l'ordinateur

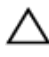

PRÉCAUTION : Pour éviter d'endommager les composants et les cartes, tenez-les par les bords en évitant de toucher les broches et les éléments de contact.

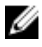

REMARQUE : Les images dans ce document peuvent être différentes de votre ordinateur selon la configuration que vous avez commandée.

#### Avant de commencer

- 1 Enregistrez et fermez tous les fichiers et quittez tous les programmes ouverts.
- 2 Arrêtez l'ordinateur.
	- Windows 10 : cliquez ou appuyez sur Démarrer  $\rightarrow$  U Alimentation  $\rightarrow$ Arrêter.
	- Windows 8.1 : Sur l'écran d'Accueil, cliquez ou tapez sur l'icône  $\bigcup_{i=1}^{\infty}$ Arrêter.
	- $-$  Windows 7 : cliquez ou tapez sur **Démarrer → Arrêter**.

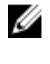

REMARQUE : Si vous utilisez un autre système d'exploitation, consultez la documentation correspondante pour connaître les consignes d'arrêt.

- 3 Débranchez du secteur l'ordinateur et tous les périphériques qui y sont connectés.
- 4 Déconnectez tous les câbles téléphoniques, câbles réseau, etc., de votre ordinateur.
- 5 Débranchez tous les dispositifs et périphériques raccordés, comme le clavier, la souris, l'écran, etc., de votre ordinateur.
- 6 Retirez les cartes média et le disque optique de votre ordinateur, le cas échéant.
- 7 Une fois l'ordinateur débranché, appuyez sur le bouton d'alimentation en le maintenant enfoncé pendant environ 5 secondes pour mettre la carte système à la masse.

### <span id="page-8-0"></span>Consignes de sécurité

Suivez les consignes de sécurité ci-dessous pour protéger votre ordinateur des dégâts potentiels et pour assurer votre sécurité personnelle.

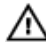

A AVERTISSEMENT : Avant d'intervenir à l'intérieur de l'ordinateur, lisez les informations de sécurité fournies avec ce dernier. D'autres informations sur les meilleures pratiques de sécurité sont disponibles sur la page d'accueil Regulatory Compliance (Conformité réglementaire) accessible à l'adresse www.dell.com/ regulatory\_compliance.

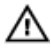

AVERTISSEMENT : Déconnectez toutes les sources d'alimentation avant d'ouvrir le capot ou les panneaux de l'ordinateur. Lorsque vous avez fini de travailler à l'intérieur de l'ordinateur, remettez en place tous les capots, panneaux et vis avant de connecter l'ordinateur à une source d'alimentation.

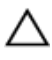

PRÉCAUTION : pour éviter d'endommager l'ordinateur, assurez-vous que la surface de travail est plane et propre.

PRÉCAUTION : Pour éviter d'endommager les composants et les cartes, tenez-les par les bords en évitant de toucher les broches et les éléments de contact.

PRÉCAUTION : N'effectuez que les opérations de dépannage et réparations autorisées ou formulées par l'équipe Dell d'assistance technique. Tout dommage causé par une réparation non autorisée par Dell est exclu de votre garantie. Consultez les consignes de sécurité fournies avec le produit ou à l'adresse www.dell.com/ regulatory\_compliance.

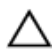

PRÉCAUTION : Avant de toucher un élément dans l'ordinateur, raccordez-vous à la terre en touchant une surface métallique non peinte, telle que le métal à l'arrière de l'ordinateur. Pendant l'intervention, touchez régulièrement une surface métallique non peinte pour éliminer l'électricité statique qui pourrait endommager les composants.

<span id="page-9-0"></span>PRÉCAUTION : lorsque vous débranchez un câble, tirez sur son connecteur ou sur sa languette, jamais sur le câble lui-même. Certains câbles possèdent des connecteurs avec des pattes de verrouillage ou des vis moletées que vous devez libérer avant de débrancher le câble. Lorsque vous débranchez des câbles, gardez-les alignés pour éviter de tordre les broches des connecteurs. Lorsque vous branchez des câbles, vérifiez que les ports et les connecteurs sont correctement orientés et alignés.

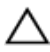

PRÉCAUTION : Appuyez pour éjecter toute carte insérée dans le lecteur de carte mémoire.

#### Outils recommandés

Les procédures dans ce document peuvent nécessiter les outils suivants :

- Tournevis Phillips
- Tournevis à tête plate
- pointe en plastique

### <span id="page-10-0"></span>Après une intervention à l'intérieur de l'ordinateur

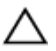

#### PRÉCAUTION : Laisser des vis mal fixées à l'intérieur de votre ordinateur peut gravement endommager ce dernier.

- 1 Remettez en place toutes les vis et assurez-vous qu'elles sont toutes bien fixées à l'intérieur de l'ordinateur.
- 2 Branchez les dispositifs externes, les périphériques et les câbles que vous avez retirés avant d'intervenir sur votre ordinateur.
- 3 Remettez en place les cartes mémoire, les disques et tout autre composant que vous avez retiré avant votre intervention dans l'ordinateur.
- 4 Branchez l'ordinateur et tous les périphériques connectés sur leurs prises secteur respectives.
- 5 Mettez sous tension l'ordinateur.

## <span id="page-11-0"></span>Présentation technique

AVERTISSEMENT : Avant d'intervenir à l'intérieur de l'ordinateur, lisez les consignes de sécurité fournies avec l'ordinateur et suivez les étapes de la section [Avant une intervention à l'intérieur de l'ordinateur](#page-7-0). Après une intervention à l'intérieur de l'ordinateur, suivez les instructions de la section [Après une intervention à l'intérieur de l'ordinateur](#page-10-0). D'autres informations sur les meilleures pratiques de sécurité sont disponibles sur la page d'accueil Regulatory Compliance (Conformité réglementaire) accessible à l'adresse www.dell.com/ regulatory\_compliance.

#### Vue interne de l'ordinateur

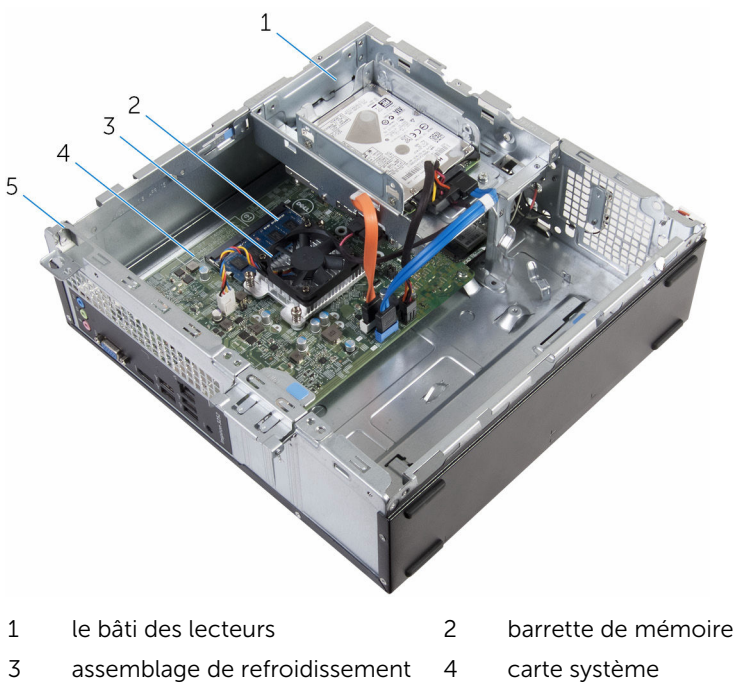

5 Châssis

#### <span id="page-12-0"></span>Composants de la carte système

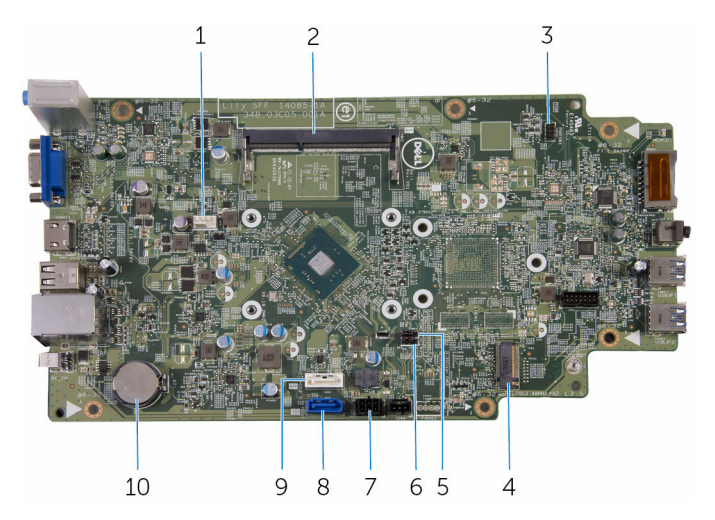

- 1 connecteur du câble de ventilateur
- 3 connecteur du câble du bouton d'alimentation
- 5 Cavalier de mot de passe 6 cavalier CMOS
- 7 connecteur du câble d'alimentation du disque
- 9 connecteur câble de données du lecteur optique/disque dur secondaire
- 2 logement de barrette de mémoire
	- logement de carte sans fil
- 
- 8 connecteur du câble de données du disque dur principal (HDD1)
	- pile bouton

### <span id="page-13-0"></span>Retrait du capot de l'ordinateur

AVERTISSEMENT : Avant d'intervenir à l'intérieur de l'ordinateur, lisez les consignes de sécurité fournies avec l'ordinateur et suivez les étapes de la section [Avant une intervention à l'intérieur de l'ordinateur](#page-7-0). Après une intervention à l'intérieur de l'ordinateur, suivez les instructions de la section [Après une intervention à l'intérieur de l'ordinateur](#page-10-0). D'autres informations sur les meilleures pratiques de sécurité sont disponibles sur la page d'accueil Regulatory Compliance (Conformité réglementaire) accessible à l'adresse www.dell.com/ regulatory\_compliance.

#### Procédure

- 1 Couchez l'ordinateur sur le côté, l'entrée d'air tourné vers le haut.
- 2 Retirez les vis de fixation du capot de l'ordinateur au châssis.
- 3 Dégagez le capot de l'ordinateur en le faisant glisser vers l'arrière de l'ordinateur.

Retirez le capot de l'ordinateur du châssis.

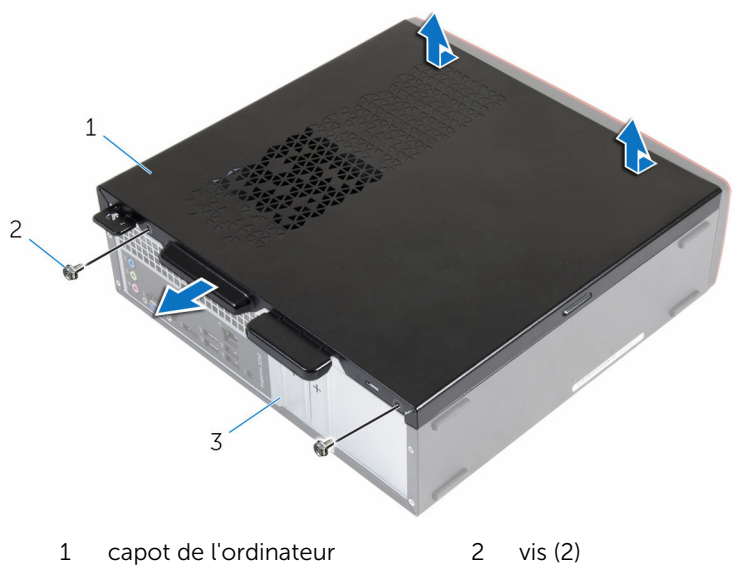

Châssis

### <span id="page-15-0"></span>Remise en place du capot de l'ordinateur

AVERTISSEMENT : Avant d'intervenir à l'intérieur de l'ordinateur, lisez ∧ les consignes de sécurité fournies avec l'ordinateur et suivez les étapes de la section [Avant une intervention à l'intérieur de l'ordinateur](#page-7-0). Après une intervention à l'intérieur de l'ordinateur, suivez les instructions de la section [Après une intervention à l'intérieur de l'ordinateur](#page-10-0). D'autres informations sur les meilleures pratiques de sécurité sont disponibles sur la page d'accueil Regulatory Compliance (Conformité réglementaire) accessible à l'adresse www.dell.com/ regulatory\_compliance.

#### Procédure

- 1 Alignez les languettes du capot de l'ordinateur sur les fentes situées sur le châssis et faites-la glisser vers l'avant de l'ordinateur.
- 2 Remettez en place les vis qui fixent le capot de l'ordinateur au châssis.

## <span id="page-16-0"></span>Retrait de la pile bouton

AVERTISSEMENT : Avant d'intervenir à l'intérieur de l'ordinateur, lisez les consignes de sécurité fournies avec l'ordinateur et suivez les étapes de la section [Avant une intervention à l'intérieur de l'ordinateur](#page-7-0). Après une intervention à l'intérieur de l'ordinateur, suivez les instructions de la section [Après une intervention à l'intérieur de l'ordinateur](#page-10-0). D'autres informations sur les meilleures pratiques de sécurité sont disponibles sur la page d'accueil Regulatory Compliance (Conformité réglementaire) accessible à l'adresse www.dell.com/ regulatory\_compliance.

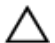

PRÉCAUTION : Le retrait de la pile bouton réinitialise les paramètres du programme de configuration du BIOS aux paramètres par défaut. Il est donc recommandé de prendre note de vos paramètres BIOS avant de retirer la pile bouton.

#### Prérequis

Retirez le [capot de l'ordinateur.](#page-13-0)

#### Procédure

Du bout des doigts, appuyez doucement sur le clip de fixation situé sur le support de la pile bouton pour dégager la pile bouton.

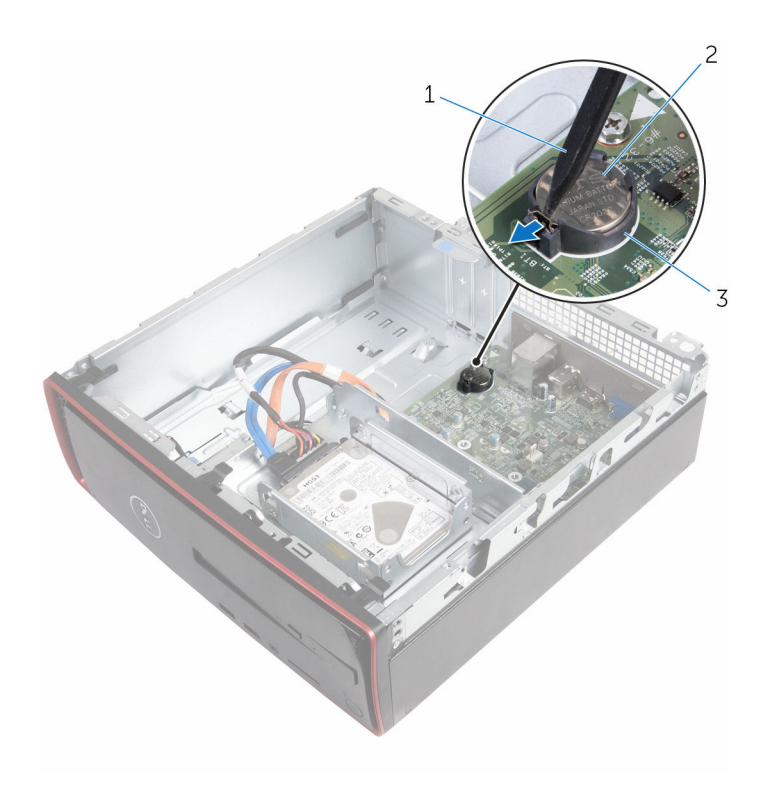

- 1 pointe en plastique 2 pile bouton
	-

support de batterie

### <span id="page-18-0"></span>Remise en place de la pile bouton

AVERTISSEMENT : Avant d'intervenir à l'intérieur de l'ordinateur, lisez ∧ les consignes de sécurité fournies avec l'ordinateur et suivez les étapes de la section *[Avant une intervention à l'intérieur de l'ordinateur](#page-7-0)*. Après une intervention à l'intérieur de l'ordinateur, suivez les instructions de la section [Après une intervention à l'intérieur de l'ordinateur](#page-10-0). D'autres informations sur les meilleures pratiques de sécurité sont disponibles sur la page d'accueil Regulatory Compliance (Conformité réglementaire) accessible à l'adresse www.dell.com/ regulatory\_compliance.

#### Procédure

En gardant le côté positif tourné vers le haut, insérez la pile bouton dans son support.

### Étapes finales

Remettez en place le [capot de l'ordinateur](#page-15-0).

## <span id="page-19-0"></span>Retrait du cadre avant

AVERTISSEMENT : Avant d'intervenir à l'intérieur de l'ordinateur, lisez les consignes de sécurité fournies avec l'ordinateur et suivez les étapes de la section [Avant une intervention à l'intérieur de l'ordinateur](#page-7-0). Après une intervention à l'intérieur de l'ordinateur, suivez les instructions de la section [Après une intervention à l'intérieur de l'ordinateur](#page-10-0). D'autres informations sur les meilleures pratiques de sécurité sont disponibles sur la page d'accueil Regulatory Compliance (Conformité réglementaire) accessible à l'adresse www.dell.com/ regulatory\_compliance.

#### Prérequis

Retirez le [capot de l'ordinateur.](#page-13-0)

#### Procédure

- 1 Mettez l'ordinateur debout.
- 2 Dégagez les languettes du cadre avant en les tirant vers l'extérieur.

Faites doucement pivoter et retirez le cadre avant du châssis.

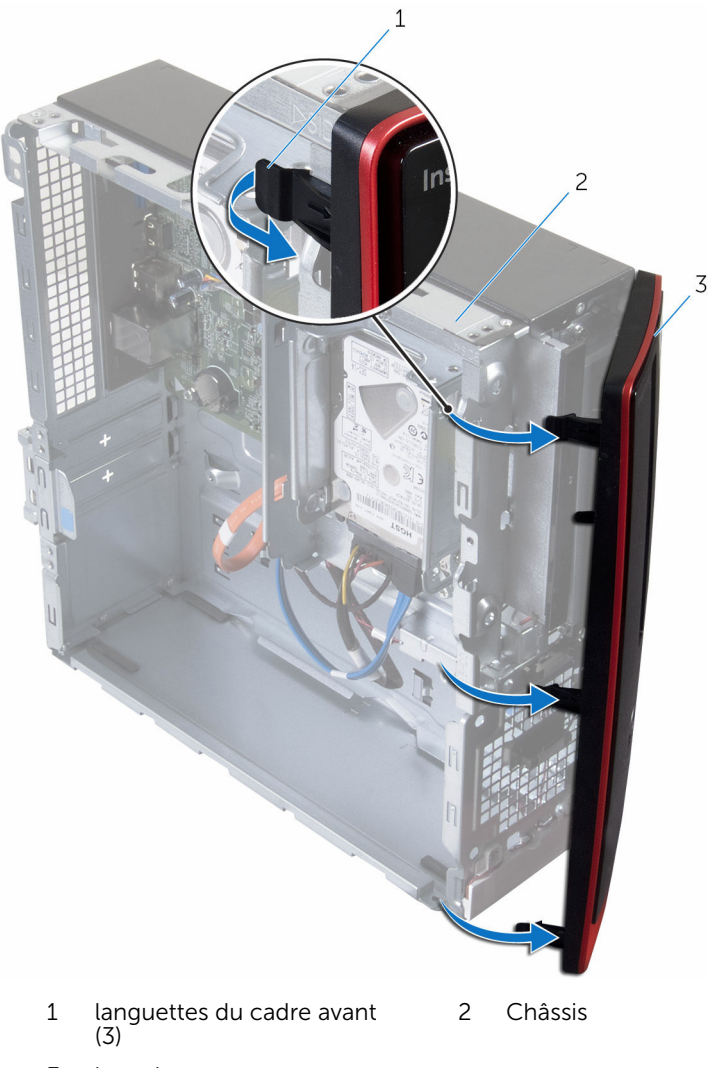

le cadre avant

### <span id="page-21-0"></span>Remise en place du cadre avant

AVERTISSEMENT : Avant d'intervenir à l'intérieur de l'ordinateur, lisez ∧ les consignes de sécurité fournies avec l'ordinateur et suivez les étapes de la section *[Avant une intervention à l'intérieur de l'ordinateur](#page-7-0)*. Après une intervention à l'intérieur de l'ordinateur, suivez les instructions de la section [Après une intervention à l'intérieur de l'ordinateur](#page-10-0). D'autres informations sur les meilleures pratiques de sécurité sont disponibles sur la page d'accueil Regulatory Compliance (Conformité réglementaire) accessible à l'adresse www.dell.com/ regulatory\_compliance.

#### Procédure

- 1 Alignez et insérez les languettes situées sur le cadre avant dans les encoches situées sur le panneau avant.
- 2 Faites pivoter le cadre avant vers l'ordinateur jusqu'à ce que ses languettes s'enclenchent.

### Étapes finales

Remettez en place le [capot de l'ordinateur](#page-15-0).

## <span id="page-22-0"></span>Retrait du ventilateur

AVERTISSEMENT : Avant d'intervenir à l'intérieur de l'ordinateur, lisez les consignes de sécurité fournies avec l'ordinateur et suivez les étapes de la section [Avant une intervention à l'intérieur de l'ordinateur](#page-7-0). Après une intervention à l'intérieur de l'ordinateur, suivez les instructions de la section [Après une intervention à l'intérieur de l'ordinateur](#page-10-0). D'autres informations sur les meilleures pratiques de sécurité sont disponibles sur la page d'accueil Regulatory Compliance (Conformité réglementaire) accessible à l'adresse www.dell.com/ regulatory\_compliance.

#### Prérequis

- 1 Retirez le [capot de l'ordinateur.](#page-13-0)
- 2 Retirez le [cache avant.](#page-19-0)

#### Procédure

1 Retirez les vis qui fixent le bâti de lecteur au châssis.

Appuyez sur la languette et faites glisser le bâti des lecteurs vers l'extérieur.

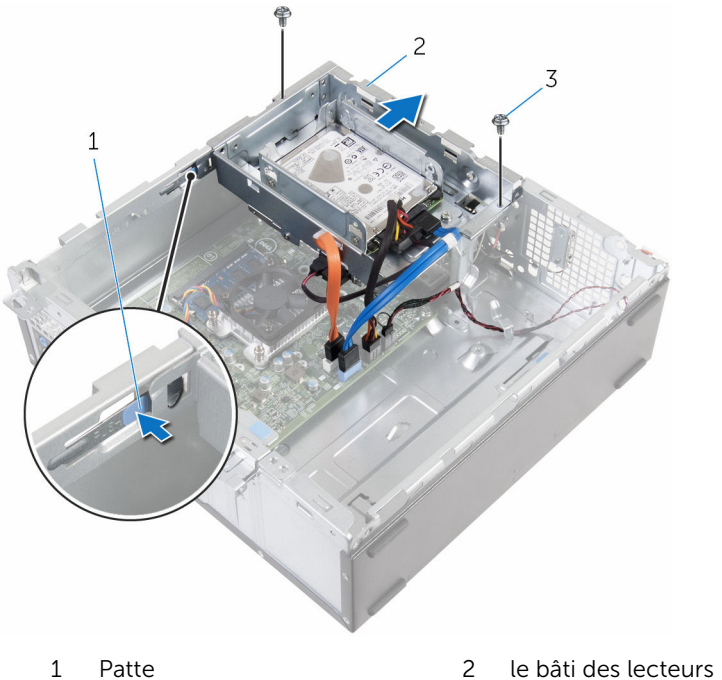

- 
- vis (2)
- Déconnectez le câble du ventilateur de la carte système.
- Retirez les vis qui fixent le ventilateur au dissipateur de chaleur.

Soulevez le ventilateur et son câble pour les retirer du dissipateur de chaleur.

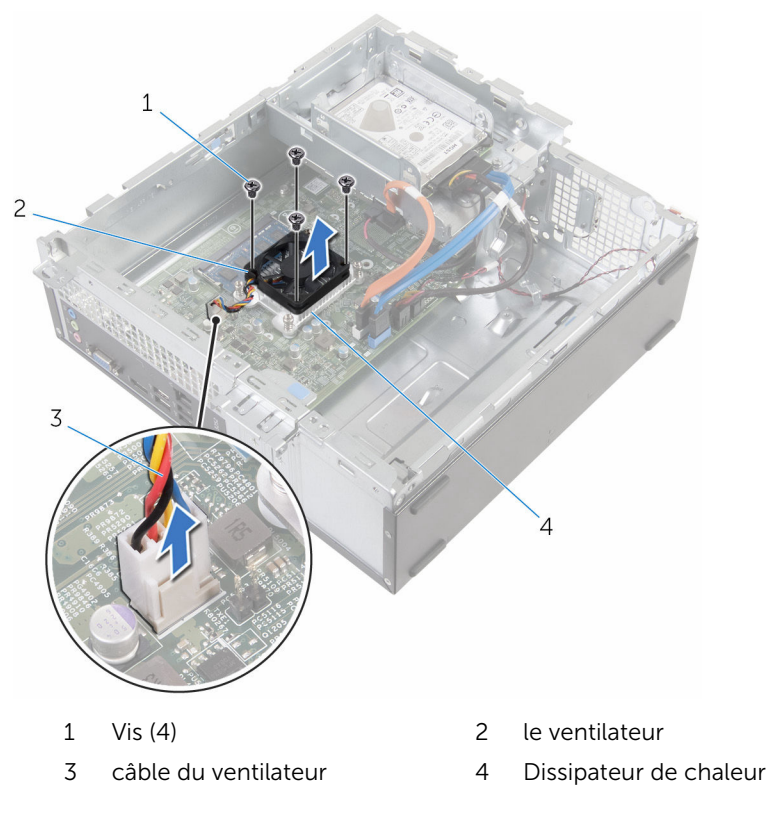

## <span id="page-25-0"></span>Remise en place du ventilateur

AVERTISSEMENT : Avant d'intervenir à l'intérieur de l'ordinateur, lisez les consignes de sécurité fournies avec l'ordinateur et suivez les étapes de la section [Avant une intervention à l'intérieur de l'ordinateur](#page-7-0). Après une intervention à l'intérieur de l'ordinateur, suivez les instructions de la section [Après une intervention à l'intérieur de l'ordinateur](#page-10-0). D'autres informations sur les meilleures pratiques de sécurité sont disponibles sur la page d'accueil Regulatory Compliance (Conformité réglementaire) accessible à l'adresse www.dell.com/ regulatory\_compliance.

#### Procédure

- 1 Placez le ventilateur sur le dissipateur de chaleur.
- 2 Alignez les trous de vis du ventilateur sur ceux du dissipateur de chaleur.
- **3** Remettez en place les vis qui fixent le ventilateur au dissipateur de chaleur situé sur la carte système.
- 4 Connectez le câble du ventilateur à la carte système.
- 5 Faites glisser le bâti de lecteur dans le châssis.
- 6 Alignez les trous de vis du bâti de lecteur sur ceux du châssis.
- 7 Vissez les vis qui fixent le bâti de lecteur au châssis.

### Étapes finales

- 1 Remettez en place le [cadre avant](#page-21-0).
- 2 Remettez en place le [capot de l'ordinateur](#page-15-0).

### <span id="page-26-0"></span>Retrait du dissipateur de chaleur

AVERTISSEMENT : Avant d'intervenir à l'intérieur de l'ordinateur, lisez ∧ les consignes de sécurité fournies avec l'ordinateur et suivez les étapes de la section [Avant une intervention à l'intérieur de l'ordinateur](#page-7-0). Après une intervention à l'intérieur de l'ordinateur, suivez les instructions de la section [Après une intervention à l'intérieur de l'ordinateur](#page-10-0). D'autres informations sur les meilleures pratiques de sécurité sont disponibles sur la page d'accueil Regulatory Compliance (Conformité réglementaire) accessible à l'adresse www.dell.com/ regulatory\_compliance.

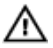

AVERTISSEMENT : Le dissipateur de chaleur peut chauffer lorsque le système est en cours d'utilisation. Laissez-le refroidir avant de le manipuler.

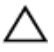

PRÉCAUTION : Pour assurer un refroidissement maximal du processeur, ne touchez pas les zones de transfert de chaleur sur le dissipateur de chaleur. La graisse de la peau peut réduire les capacités de transfert de chaleur de la graisse thermique.

#### Prérequis

- 1 Retirez le [capot de l'ordinateur.](#page-13-0)
- 2 Retirez le [cache avant.](#page-19-0)
- 3 Déposez le [ventilateur](#page-22-0)

#### Procédure

1 Dans l'ordre séquentiel (indiqué sur le dissipateur de chaleur), desserrez les vis imperdables de fixation du dissipateur à la carte système.

2 Soulevez le dissipateur de chaleur pour le retirer de la carte système.

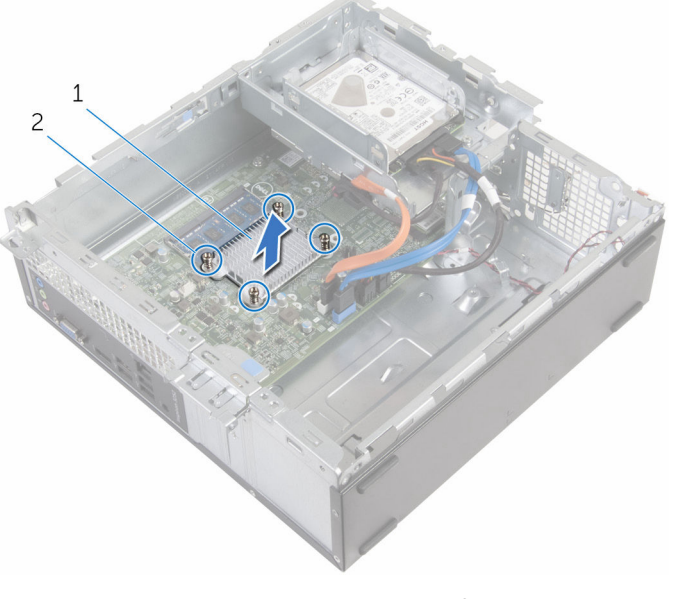

1 Dissipateur de chaleur 2 Vis imperdables (4)

### <span id="page-28-0"></span>Remise en place du dissipateur de chaleur

AVERTISSEMENT : Avant d'intervenir à l'intérieur de l'ordinateur, lisez ∧ les consignes de sécurité fournies avec l'ordinateur et suivez les étapes de la section [Avant une intervention à l'intérieur de l'ordinateur](#page-7-0). Après une intervention à l'intérieur de l'ordinateur, suivez les instructions de la section [Après une intervention à l'intérieur de l'ordinateur](#page-10-0). D'autres informations sur les meilleures pratiques de sécurité sont disponibles sur la page d'accueil Regulatory Compliance (Conformité réglementaire) accessible à l'adresse www.dell.com/ regulatory\_compliance.

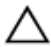

PRÉCAUTION : Si vous n'alignez pas correctement le dissipateur de chaleur, la carte système et le processeur risquent d'être endommagés.

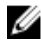

REMARQUE : Il est possible de réutiliser la graisse thermique d'origine si la carte système et le dissipateur de chaleur d'origine sont réinstallés ensemble. Si la carte système ou le dissipateur de chaleur est remplacé, utilisez le patin de refroidissement fourni dans le kit afin de vous assurer de la conductivité thermique.

#### Procédure

- 1 Alignez les vis imperdables du dissipateur de chaleur sur les trous situés sur la carte système.
- 2 Serrez les vis imperdables pour fixer le dissipateur de chaleur sur la carte système.

### Étapes finales

- 1 Remettez en place le [ventilateur.](#page-25-0)
- 2 Remettez en place le [cadre avant](#page-21-0).
- 3 Remettez en place le [capot de l'ordinateur](#page-15-0).

### <span id="page-29-0"></span>Retrait de la barrette de mémoire

A AVERTISSEMENT : Avant d'intervenir à l'intérieur de l'ordinateur, lisez les consignes de sécurité fournies avec l'ordinateur et suivez les étapes de la section [Avant une intervention à l'intérieur de l'ordinateur](#page-7-0). Après une intervention à l'intérieur de l'ordinateur, suivez les instructions de la section [Après une intervention à l'intérieur de l'ordinateur](#page-10-0). D'autres informations sur les meilleures pratiques de sécurité sont disponibles sur la page d'accueil Regulatory Compliance (Conformité réglementaire) accessible à l'adresse www.dell.com/ regulatory\_compliance.

#### Prérequis

- 1 Retirez le [capot de l'ordinateur.](#page-13-0)
- 2 Retirez le [cache avant.](#page-19-0)

#### Procédure

1 Du bout des doigts, écartez les clips de fixation situés à chaque extrémité du logement de barrette de mémoire jusqu'à ce que cette dernière s'éjecte.

2 Faites glisser la barrette de mémoire pour la retirer de son logement.

PRÉCAUTION : Pour éviter d'endommager la barrette de mémoire, manipulez-la en la tenant uniquement par les bords. Ne touchez pas les composants sur la barrette de mémoire.

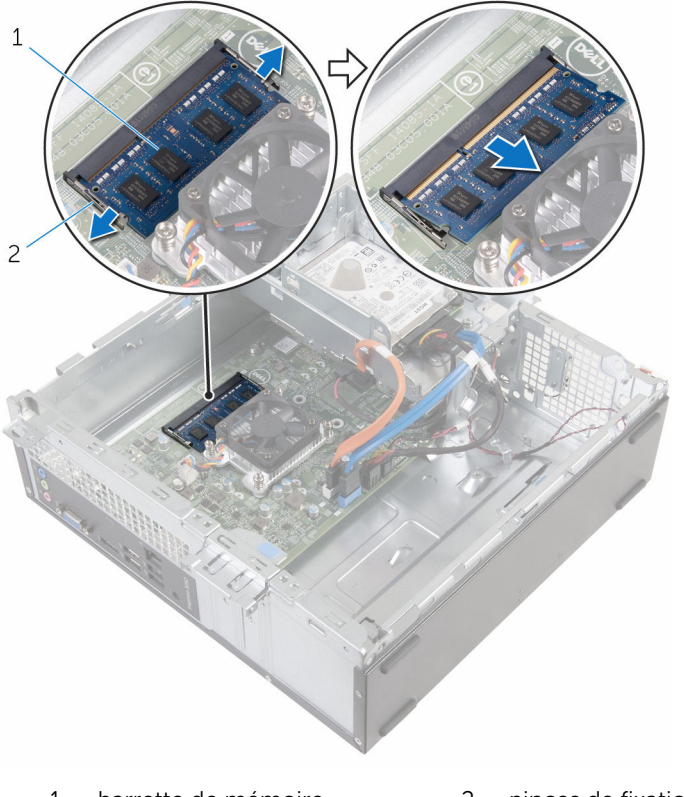

1 barrette de mémoire 2 pinces de fixation (2)

### <span id="page-31-0"></span>Remise en place de la barrette de mémoire

A AVERTISSEMENT : Avant d'intervenir à l'intérieur de l'ordinateur, lisez les consignes de sécurité fournies avec l'ordinateur et suivez les étapes de la section [Avant une intervention à l'intérieur de l'ordinateur](#page-7-0). Après une intervention à l'intérieur de l'ordinateur, suivez les instructions de la section [Après une intervention à l'intérieur de l'ordinateur](#page-10-0). D'autres informations sur les meilleures pratiques de sécurité sont disponibles sur la page d'accueil Regulatory Compliance (Conformité réglementaire) accessible à l'adresse www.dell.com/ regulatory\_compliance.

#### Procédure

1 Alignez l'encoche de la barrette de mémoire avec la languette de son logement.

<span id="page-32-0"></span>2 Insérez la barrette de mémoire dans son logement, puis appuyez sur la barrette de mémoire jusqu'à ce qu'elle s'enclenche.

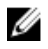

REMARQUE : Si vous n'entendez pas de déclic, retirez le module de mémoire et réinstallez-le.

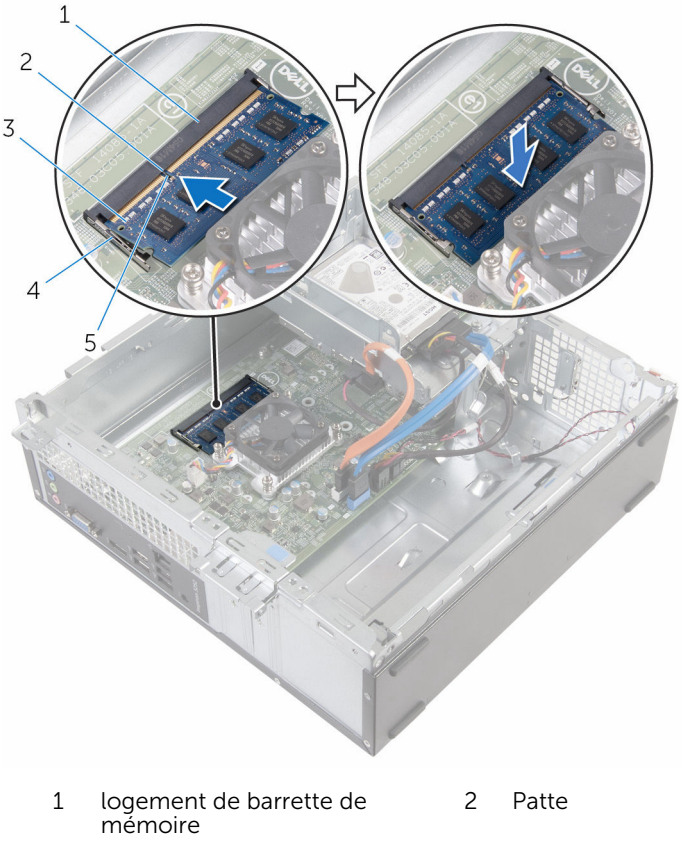

- 3 barrette de mémoire 4 pinces de fixation (2)
- 5 Encoche
	-

### Étapes finales

- 1 Remettez en place le [cadre avant](#page-21-0).
- 2 Remettez en place le [capot de l'ordinateur](#page-15-0).

### <span id="page-33-0"></span>Retrait du disque dur de 3,5 pouces

AVERTISSEMENT : Avant d'intervenir à l'intérieur de l'ordinateur, lisez les consignes de sécurité fournies avec l'ordinateur et suivez les étapes de la section [Avant une intervention à l'intérieur de l'ordinateur](#page-7-0). Après une intervention à l'intérieur de l'ordinateur, suivez les instructions de la section [Après une intervention à l'intérieur de l'ordinateur](#page-10-0). D'autres informations sur les meilleures pratiques de sécurité sont disponibles sur la page d'accueil Regulatory Compliance (Conformité réglementaire) accessible à l'adresse www.dell.com/ regulatory\_compliance.

#### Prérequis

- 1 Retirez le [capot de l'ordinateur.](#page-13-0)
- 2 Retirez le [cache avant.](#page-19-0)

#### Procédure

1 Déconnectez du disque dur les câbles de données et d'alimentation.

Retirez la vis qui fixe l'assemblage de disque dur au bâti de disque dur.

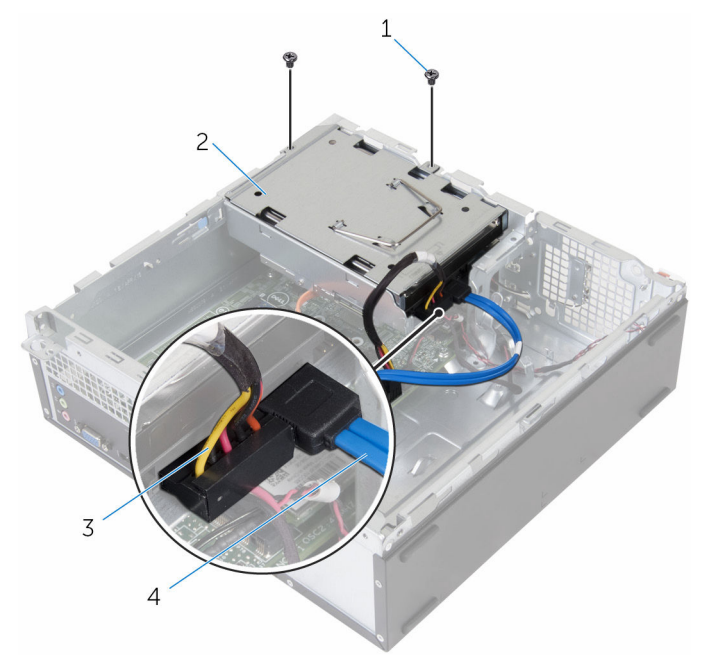

- 
- Câble d'alimentation 4 Câble de données
- 1 vis (2) 2 ensemble de disque dur
	-

3 À l'aide de la languette de retrait, faites glisser l'assemblage de disque dur vers l'intérieur de l'ordinateur et soulevez-le pour le retirer du bâti des lecteurs.

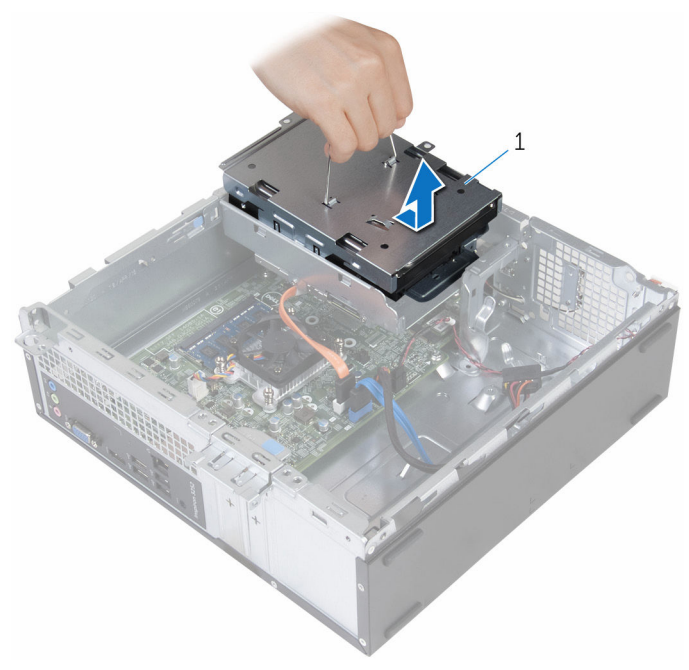

- 1 ensemble de disque dur
- 4 Retournez l'assemblage de disque dur.
- 5 Retirez les vis qui fixent le support de disque dur à l'assemblage du disque dur.
Glissez le disque dur hors de son support.

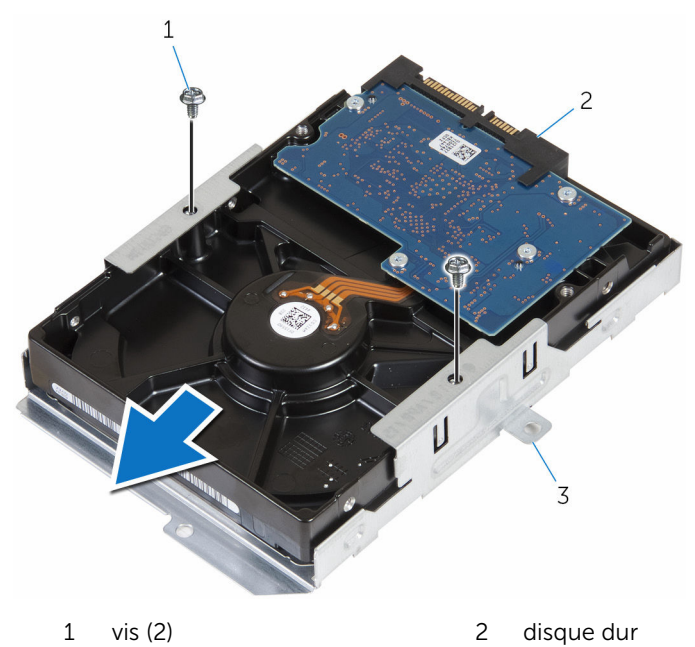

support de disque dur

## Remise en place du disque dur de 3,5 pouces

AVERTISSEMENT : Avant d'intervenir à l'intérieur de l'ordinateur, lisez les consignes de sécurité fournies avec l'ordinateur et suivez les étapes de la section [Avant une intervention à l'intérieur de l'ordinateur](#page-7-0). Après une intervention à l'intérieur de l'ordinateur, suivez les instructions de la section [Après une intervention à l'intérieur de l'ordinateur](#page-10-0). D'autres informations sur les meilleures pratiques de sécurité sont disponibles sur la page d'accueil Regulatory Compliance (Conformité réglementaire) accessible à l'adresse www.dell.com/ regulatory\_compliance.

#### Procédure

- 1 Insérez le disque dur dans son support.
- 2 Alignez les trous de vis du disque dur avec ceux de son support.
- 3 Vissez les vis qui fixent le support de disque dur à ce dernier.
- 4 Retournez l'assemblage de disque dur.
- 5 Faites glisser et placez l'assemblage de disque dur dans le bâti de lecteur.
- 6 Remettez en place les vis qui fixent le disque dur au bâti de lecteur.
- 7 Banchez les câbles de données et d'alimentation sur l'assemblage de disque dur.

### Étapes finales

- 1 Remettez en place le [cadre avant](#page-21-0).
- 2 Remettez en place le [capot de l'ordinateur](#page-15-0).

## Retrait des disques durs de 2,5 pouces

AVERTISSEMENT : Avant d'intervenir à l'intérieur de l'ordinateur, lisez ∧ les consignes de sécurité fournies avec l'ordinateur et suivez les étapes de la section [Avant une intervention à l'intérieur de l'ordinateur](#page-7-0). Après une intervention à l'intérieur de l'ordinateur, suivez les instructions de la section [Après une intervention à l'intérieur de l'ordinateur](#page-10-0). D'autres informations sur les meilleures pratiques de sécurité sont disponibles sur la page d'accueil Regulatory Compliance (Conformité réglementaire) accessible à l'adresse www.dell.com/ regulatory\_compliance.

#### Prérequis

Retirez le [capot de l'ordinateur.](#page-13-0)

#### <span id="page-39-0"></span>Procédure

Déconnectez du disque dur les câbles de données et d'alimentation.

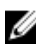

REMARQUE : Déconnectez les câbles du disque dur secondaire, s'il est installé.

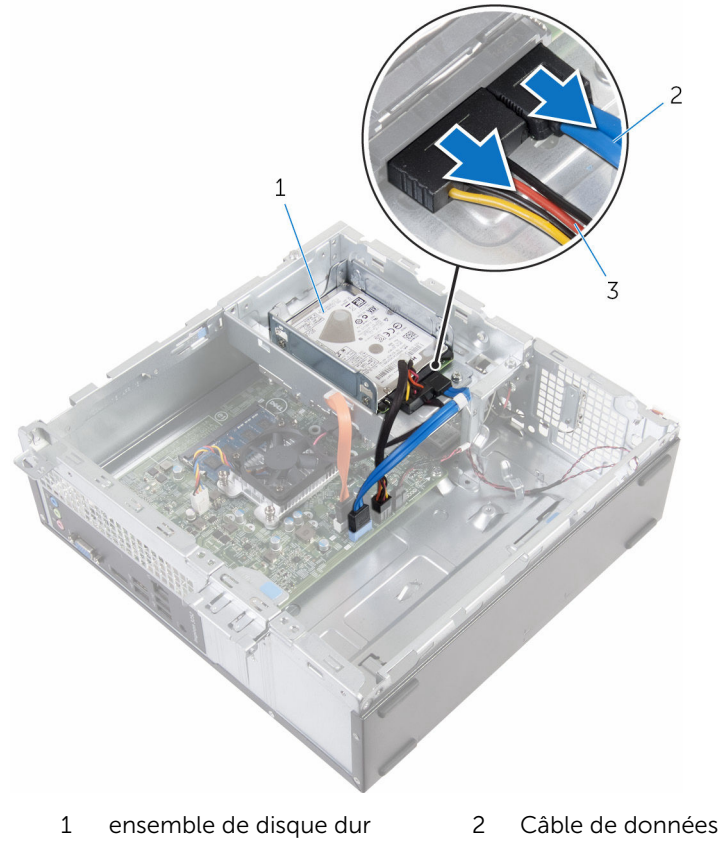

- Câble d'alimentation
- Retirez la vis de fixation du support du disque dur au disque dur.

Soulevez l'assemblage du disque dur pour le retirer du bâti de lecteur.

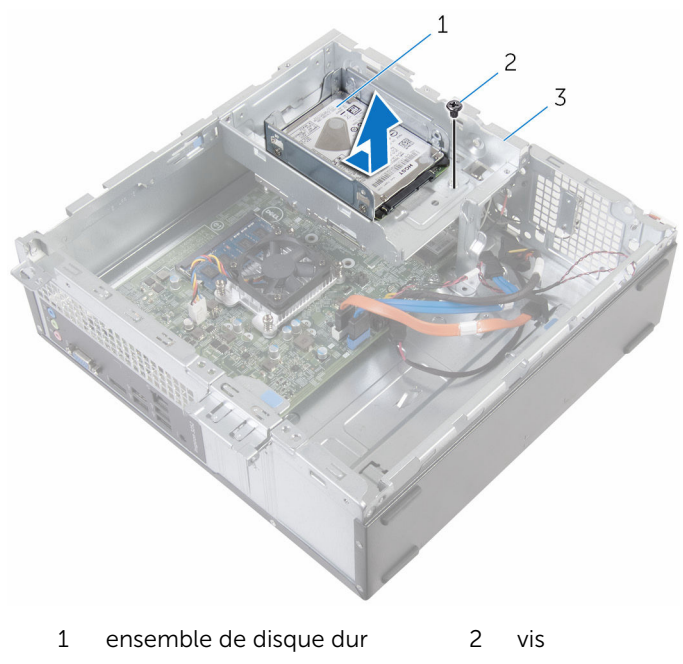

- le bâti des lecteurs
- Retirez les vis qui fixent le disque dur à son support.

5 Glissez le disque dur hors de son support.

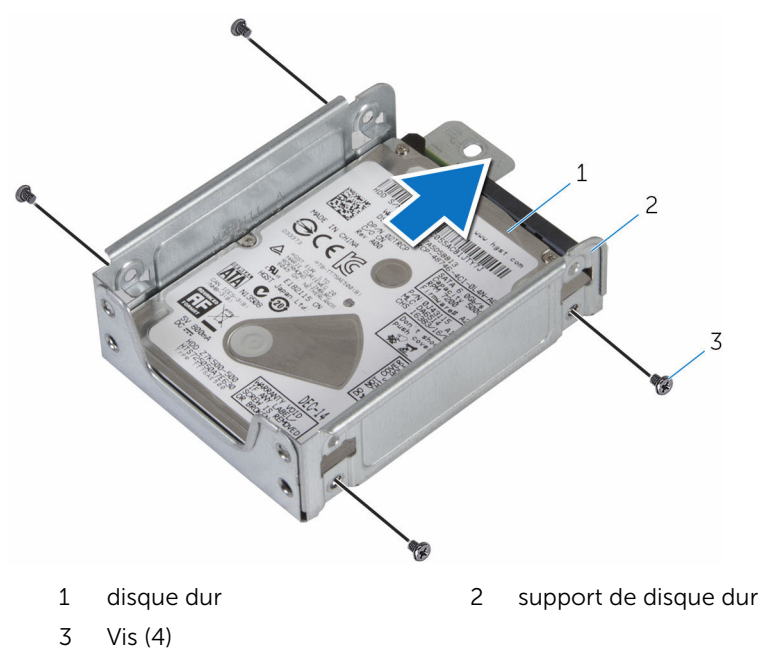

REMARQUE : Suivez les instructions de l'étape 4 à l'étape 5 pour retirer le deuxième disque dur, s'il est installé.

## <span id="page-42-0"></span>Remise en place des disques durs de 2,5 pouces

AVERTISSEMENT : Avant d'intervenir à l'intérieur de l'ordinateur, lisez les consignes de sécurité fournies avec l'ordinateur et suivez les étapes de la section [Avant une intervention à l'intérieur de l'ordinateur](#page-7-0). Après une intervention à l'intérieur de l'ordinateur, suivez les instructions de la section [Après une intervention à l'intérieur de l'ordinateur](#page-10-0). D'autres informations sur les meilleures pratiques de sécurité sont disponibles sur la page d'accueil Regulatory Compliance (Conformité réglementaire) accessible à l'adresse www.dell.com/ regulatory\_compliance.

#### Procédure

- 1 Insérez le disque dur dans son support.
- 2 Alignez les trous de vis du disque dur avec ceux de son support.
- **3** Serrez les vis qui fixent le disque dur à son support.

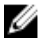

REMARQUE : Suivez les instructions de l'étape 1 à 2 pour retirer le disque dur secondaire, s'il est installé.

- 4 Faites glisser et placez l'assemblage de disque dur dans le bâti de lecteur.
- 5 Remettez en place la vis de fixation du support de disque dur au bâti de lecteur.
- 6 Banchez les câbles de données et d'alimentation sur le disque dur.

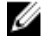

**REMARQUE :** Branchez les câbles sur le disque dur secondaire., s'il est installé.

## Étapes finales

Remettez en place le [capot de l'ordinateur](#page-15-0).

# <span id="page-43-0"></span>Retrait du bâti de lecteur

AVERTISSEMENT : Avant d'intervenir à l'intérieur de l'ordinateur, lisez les consignes de sécurité fournies avec l'ordinateur et suivez les étapes de la section [Avant une intervention à l'intérieur de l'ordinateur](#page-7-0). Après une intervention à l'intérieur de l'ordinateur, suivez les instructions de la section [Après une intervention à l'intérieur de l'ordinateur](#page-10-0). D'autres informations sur les meilleures pratiques de sécurité sont disponibles sur la page d'accueil Regulatory Compliance (Conformité réglementaire) accessible à l'adresse www.dell.com/ regulatory\_compliance.

#### Prérequis

- 1 Retirez le [capot de l'ordinateur.](#page-13-0)
- 2 Retirez le [cache avant.](#page-19-0)

#### <span id="page-44-0"></span>Procédure

1 Débranchez les câbles d'alimentation et de données de tous les disques.

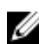

REMARQUE : Le nombre et le type de lecteurs varie en fonction de la configuration que vous avez commandée.

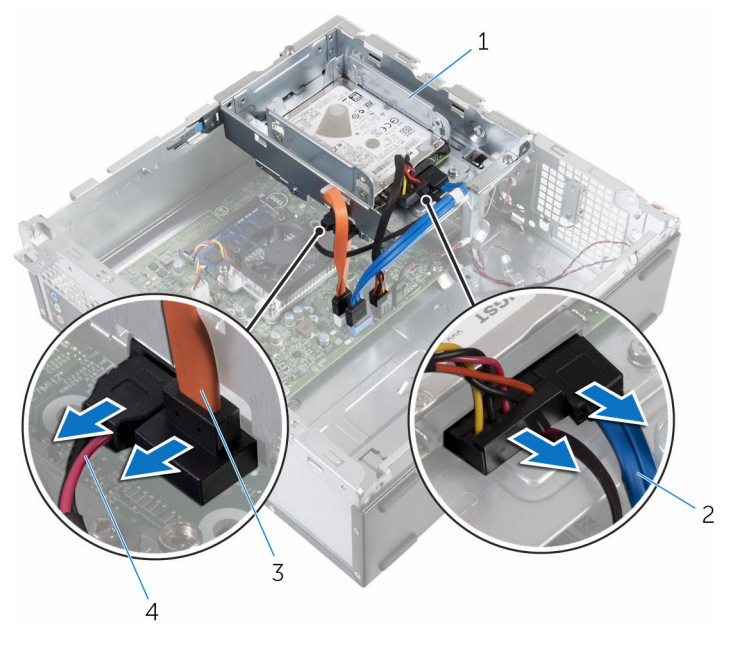

- 
- 3 câble du lecteur optique 4 Câble d'alimentation
- 1 le bâti des lecteurs 2 câble du disque dur
	-

2 Disque dur de 3,5 pouces : retirez les vis qui fixent le bâti de lecteur au châssis, puis appuyez sur le levier de dégagement et faites glisser le bâti des lecteurs vers l'extérieur.

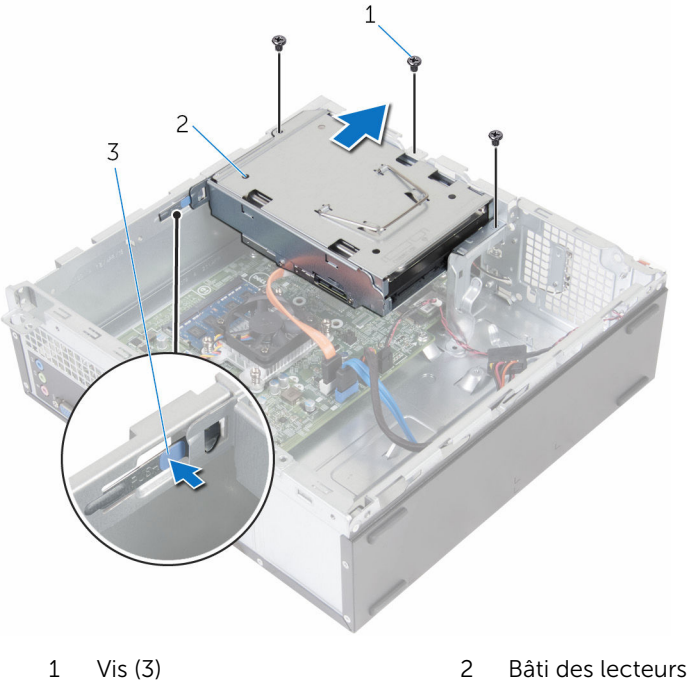

3 Patte

3,5 pouces

3 Disque dur de 2,5 pouces : retirez les vis qui fixent le bâti des lecteurs au châssis, puis appuyez sur le levier de dégagement et faites glisser le bâti des lecteurs vers l'extérieur.

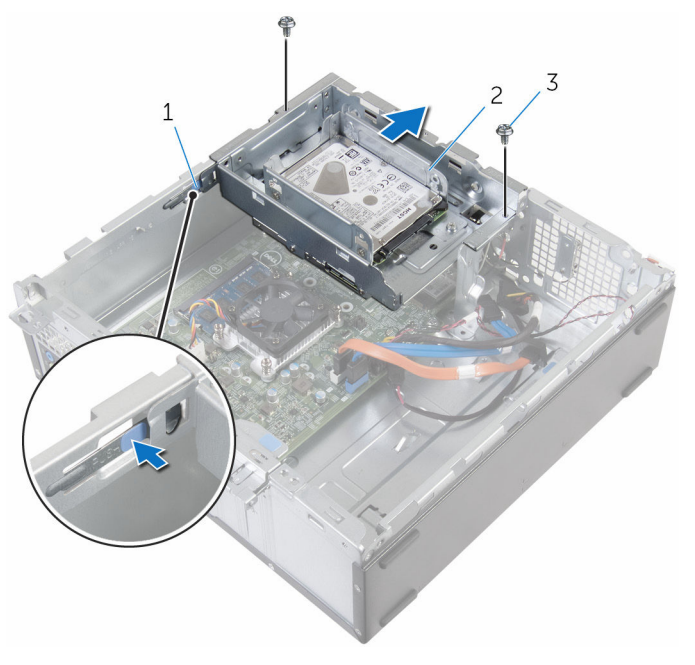

- 
- 3 vis (2)
- 1 Patte 2 Assemblage de disque dur 2,5 pouces

4 Retournez le bâti des lecteurs en l'inclinant pour libérer la languette située sur le bâti des lecteurs de l'emplacement sur le châssis.

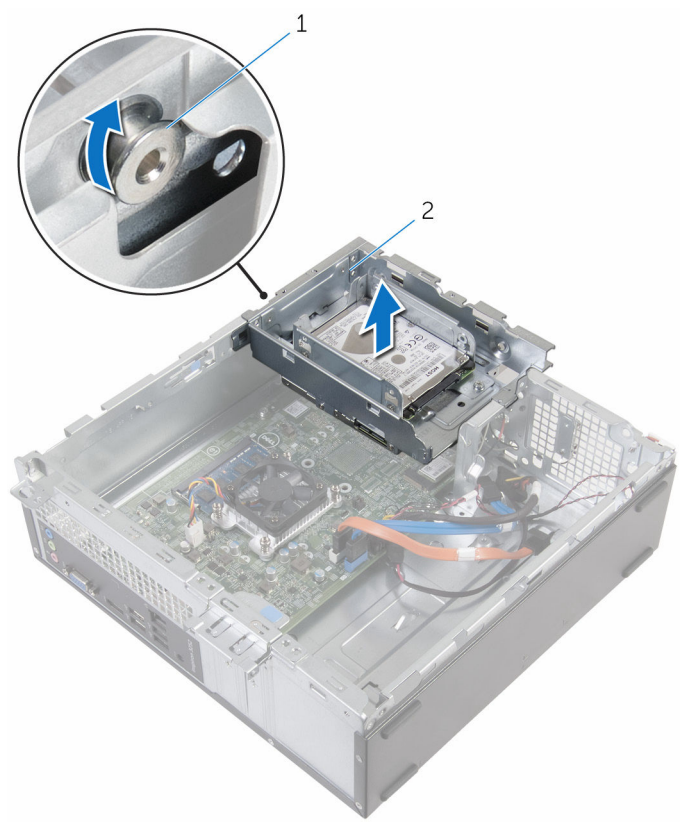

- 1 Patte 2 le bâti des lecteurs
- 5 Soulevez le bâti hors du châssis.
- 6 À l'aide de la languette de retrait, faites glisser l'assemblage de disque dur 3,5 pouces vers l'intérieur de l'ordinateur et soulevez-le, s'il est installé.
- 7 Retirez le [disque dur de 2,5 pouces,](#page-39-0) s'il est installé.
- 8 Retirez le [lecteur optique](#page-49-0), s'il est installé.

## <span id="page-48-0"></span>Remise en place du bâti de lecteur

AVERTISSEMENT : Avant d'intervenir à l'intérieur de l'ordinateur, lisez les consignes de sécurité fournies avec l'ordinateur et suivez les étapes de la section [Avant une intervention à l'intérieur de l'ordinateur](#page-7-0). Après une intervention à l'intérieur de l'ordinateur, suivez les instructions de la section [Après une intervention à l'intérieur de l'ordinateur](#page-10-0). D'autres informations sur les meilleures pratiques de sécurité sont disponibles sur la page d'accueil Regulatory Compliance (Conformité réglementaire) accessible à l'adresse www.dell.com/ regulatory\_compliance.

#### Procédure

- 1 Remettez en place le [lecteur optique](#page-52-0), s'il est installé.
- 2 Remettez en place le [disque dur de 2,5 pouces,](#page-42-0) s'il est installé.
- **3** Faites glisser et placez l'ensemble de disque dur 3,5 pouces dans le bâti de lecteur, s'il est installé.
- 4 Alignez la languette située sur le bâti de lecteur sur l'emplacement sur le châssis.
- 5 Faites glisser le bâti de lecteur dans le châssis.
- 6 Vissez les vis qui fixent le bâti de lecteur au châssis.
- 7 Branchez les câbles d'alimentation et de données aux lecteurs.

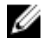

REMARQUE : Le nombre et le type de lecteurs varie en fonction de la configuration que vous avez commandée.

## Étapes finales

- 1 Remettez en place le [cadre avant](#page-21-0).
- 2 Remettez en place le [capot de l'ordinateur](#page-15-0).

# <span id="page-49-0"></span>Retrait du lecteur optique

AVERTISSEMENT : Avant d'intervenir à l'intérieur de l'ordinateur, lisez les consignes de sécurité fournies avec l'ordinateur et suivez les étapes de la section [Avant une intervention à l'intérieur de l'ordinateur](#page-7-0). Après une intervention à l'intérieur de l'ordinateur, suivez les instructions de la section [Après une intervention à l'intérieur de l'ordinateur](#page-10-0). D'autres informations sur les meilleures pratiques de sécurité sont disponibles sur la page d'accueil Regulatory Compliance (Conformité réglementaire) accessible à l'adresse www.dell.com/ regulatory\_compliance.

#### Prérequis

- 1 Retirez le [capot de l'ordinateur.](#page-13-0)
- 2 Retirez le [cache avant.](#page-19-0)
- 3 Suivez les procédures de l'étape 1 à 5 de la section « [Retrait du bâti de](#page-44-0) [lecteur](#page-44-0) ».

#### Procédure

- 1 Retournez le bâti de lecteur.
- 2 Retirez les vis qui fixent le lecteur optique au bâti de lecteur.

3 Faites glisser l'assemblage du lecteur optique pour le retirer du bâti de lecteur.

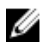

REMARQUE : Notez l'orientation du lecteur optique afin de pouvoir le remettre en place correctement.

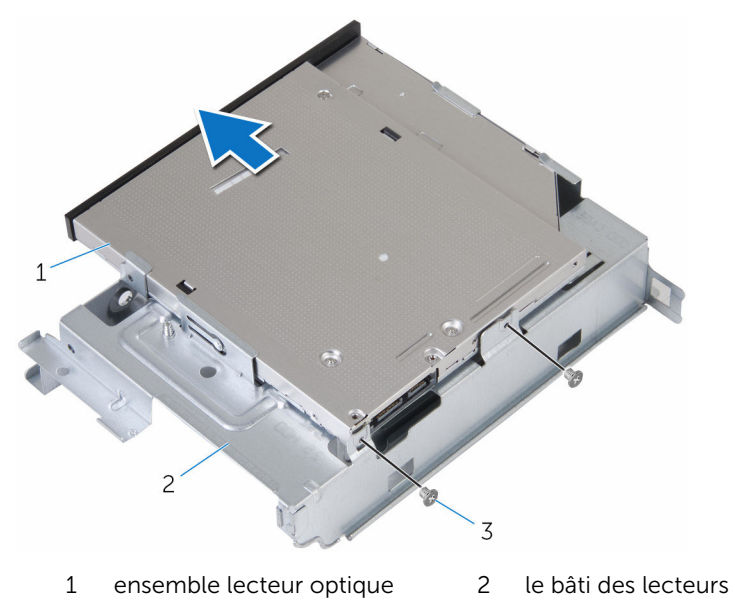

3 vis (2)

Tirez délicatement le cadre de lecteur optique et retirez-le de ce dernier.

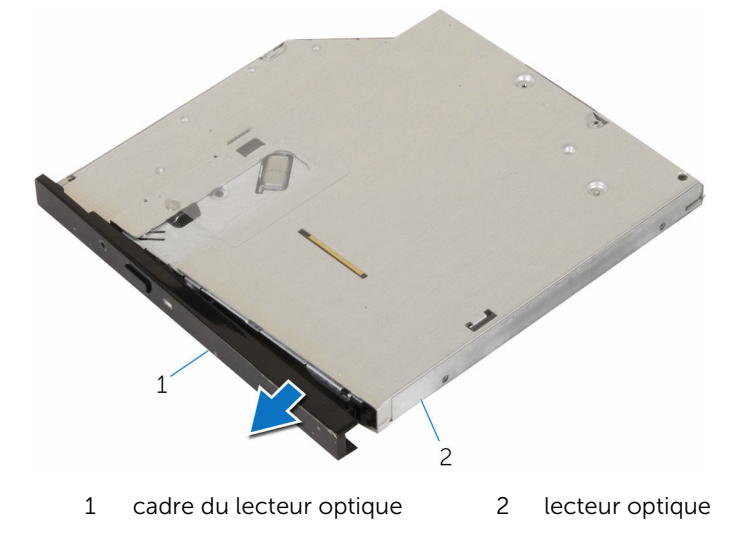

## <span id="page-52-0"></span>Remise en place du lecteur optique

AVERTISSEMENT : Avant d'intervenir à l'intérieur de l'ordinateur, lisez les consignes de sécurité fournies avec l'ordinateur et suivez les étapes de la section [Avant une intervention à l'intérieur de l'ordinateur](#page-7-0). Après une intervention à l'intérieur de l'ordinateur, suivez les instructions de la section [Après une intervention à l'intérieur de l'ordinateur](#page-10-0). D'autres informations sur les meilleures pratiques de sécurité sont disponibles sur la page d'accueil Regulatory Compliance (Conformité réglementaire) accessible à l'adresse www.dell.com/ regulatory\_compliance.

#### Procédure

- 1 Alignez les languettes du cadre du lecteur optique avec les fentes correspondantes sur le lecteur optique, puis enclenchez-les.
- 2 Faites glisser l'assemblage du lecteur optique dans le bâti des lecteurs.
- 3 Remettez en place les vis de fixation de l'assemblage du lecteur optique au bâti des lecteurs.

## Étapes finales

- 1 Suivez les procédures de l'étape 4 à 7 de la section « [Remise en place du](#page-48-0) [bâti de lecteur](#page-48-0) ».
- 2 Remettez en place le [cadre avant](#page-21-0).
- 3 Remettez en place le [capot de l'ordinateur](#page-15-0).

## <span id="page-53-0"></span>Retrait de la carte sans fil

AVERTISSEMENT : Avant d'intervenir à l'intérieur de l'ordinateur, lisez les consignes de sécurité fournies avec l'ordinateur et suivez les étapes de la section [Avant une intervention à l'intérieur de l'ordinateur](#page-7-0). Après une intervention à l'intérieur de l'ordinateur, suivez les instructions de la section [Après une intervention à l'intérieur de l'ordinateur](#page-10-0). D'autres informations sur les meilleures pratiques de sécurité sont disponibles sur la page d'accueil Regulatory Compliance (Conformité réglementaire) accessible à l'adresse www.dell.com/ regulatory\_compliance.

#### Prérequis

- 1 Retirez le [capot de l'ordinateur.](#page-13-0)
- 2 Retirez le [cache avant.](#page-19-0)
- 3 Suivez les procédures de l'étape 1 à 5 de la section « [Retrait du bâti de](#page-44-0) [lecteur](#page-44-0) ».

#### Procédure

- 1 Retirez la vis qui fixe le support de la carte sans fil à la carte système.
- 2 Faites glisser le support de la carte sans fil pour le retirer de celle-ci.
- 3 Débranchez les câbles d'antenne de la carte sans fil.

Faites glisser la carte sans fil pour la retirer de son logement.

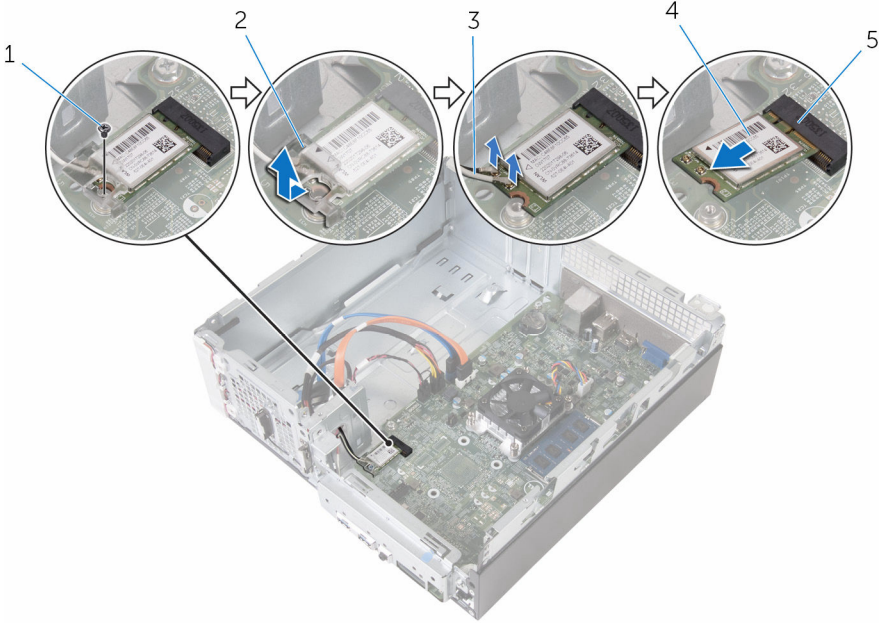

- 
- câbles d'antenne (2) 4 carte sans fil
- logement de carte sans fil
- vis 2 support de la carte sans fil
	-

## <span id="page-55-0"></span>Remise en place de la carte sans fil

AVERTISSEMENT : Avant d'intervenir à l'intérieur de l'ordinateur, lisez les consignes de sécurité fournies avec l'ordinateur et suivez les étapes de la section *[Avant une intervention à l'intérieur de l'ordinateur](#page-7-0)*. Après une intervention à l'intérieur de l'ordinateur, suivez les instructions de la section [Après une intervention à l'intérieur de l'ordinateur](#page-10-0). D'autres informations sur les meilleures pratiques de sécurité sont disponibles sur la page d'accueil Regulatory Compliance (Conformité réglementaire) accessible à l'adresse www.dell.com/ regulatory\_compliance.

#### Procédure

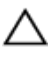

PRÉCAUTION : Pour éviter d'endommager la carte sans fil, ne placez aucun câble sous cette dernière.

- 1 Alignez l'encoche de la carte sans fil avec la languette du logement de carte sans fil.
- 2 Insérez la carte sans fil dans son logement.
- 3 Connectez les câbles d'antenne à la carte sans fil.

Le tableau suivant indique les couleurs du câble d'antenne correspondant à la carte sans fil prise en charge par votre ordinateur.

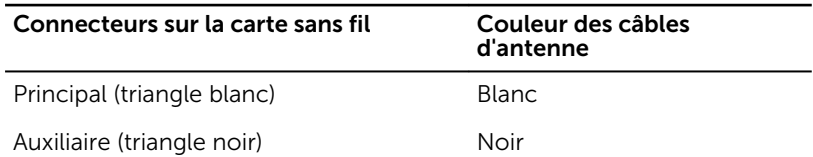

4 Placez le support de la carte sans fil sur cette dernière et alignez le trou de vis situé sur le support de la carte sans fil avec celui situé sur la carte système.

5 Vissez la vis qui fixe la carte sans fil à la carte système.

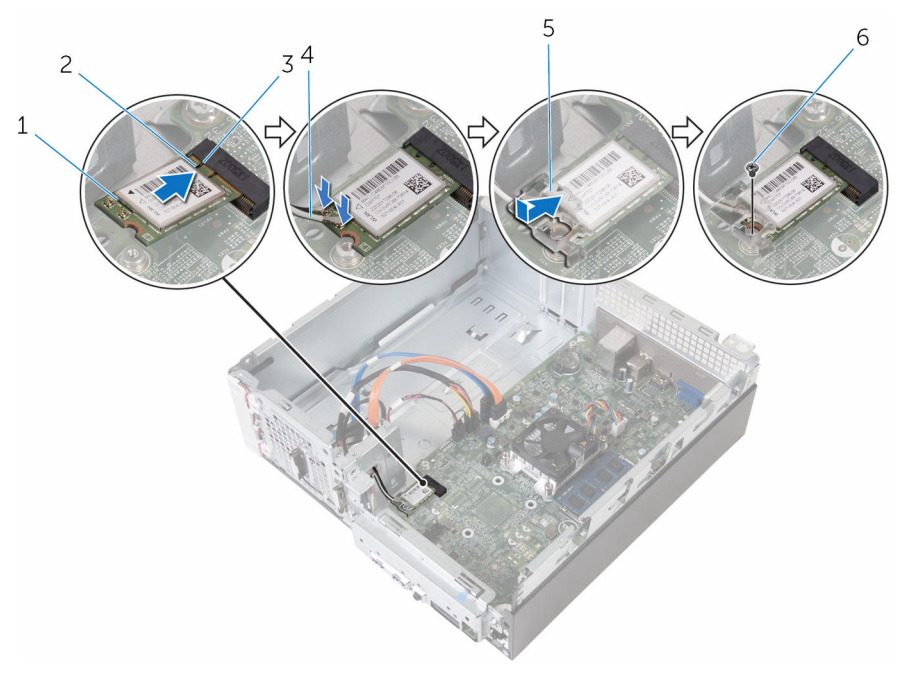

- 1 carte sans fil<br>
2 Encoche
- 
- 5 support de la carte sans fil 6 vis
- 
- 3 Patte 4 câbles d'antenne (2)
	-

## Étapes finales

- 1 Suivez les procédures de l'étape 4 à 7 de la section « [Remise en place du](#page-48-0) [bâti de lecteur](#page-48-0) ».
- 2 Remettez en place le [cadre avant](#page-21-0).
- 3 Remettez en place le [capot de l'ordinateur](#page-15-0).

# Retrait des modules d'antenne

AVERTISSEMENT : Avant d'intervenir à l'intérieur de l'ordinateur, lisez les consignes de sécurité fournies avec l'ordinateur et suivez les étapes de la section [Avant une intervention à l'intérieur de l'ordinateur](#page-7-0). Après une intervention à l'intérieur de l'ordinateur, suivez les instructions de la section [Après une intervention à l'intérieur de l'ordinateur](#page-10-0). D'autres informations sur les meilleures pratiques de sécurité sont disponibles sur la page d'accueil Regulatory Compliance (Conformité réglementaire) accessible à l'adresse www.dell.com/ regulatory\_compliance.

#### Prérequis

- 1 Retirez le [capot de l'ordinateur.](#page-13-0)
- 2 Retirez le [cache avant.](#page-19-0)
- 3 Suivez les procédures de l'étape 1 à 5 de la section « [Retrait du bâti de](#page-44-0) [lecteur](#page-44-0) ».
- 4 Retirez la [carte sans fil](#page-53-0).

### Procédure

1 Insérez les câbles d'antenne sans fil dans le trou d'acheminement sur le châssis.

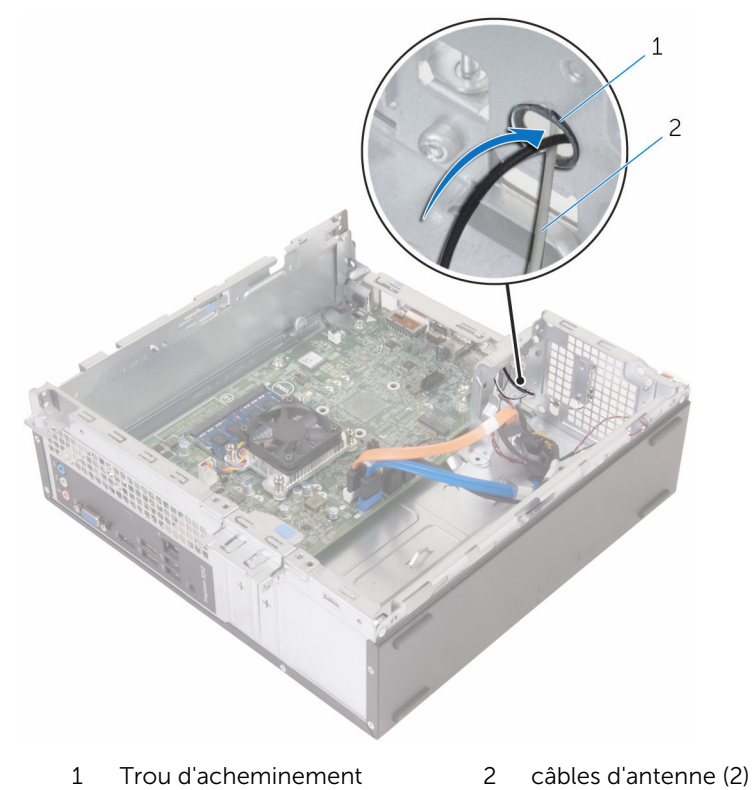

2 Retirez les vis maintenant les modules d'antenne sur le châssis.

3 À l'aide d'une pointe en plastique, dégagez avec précaution les modules d'antenne pour les retirer du châssis.

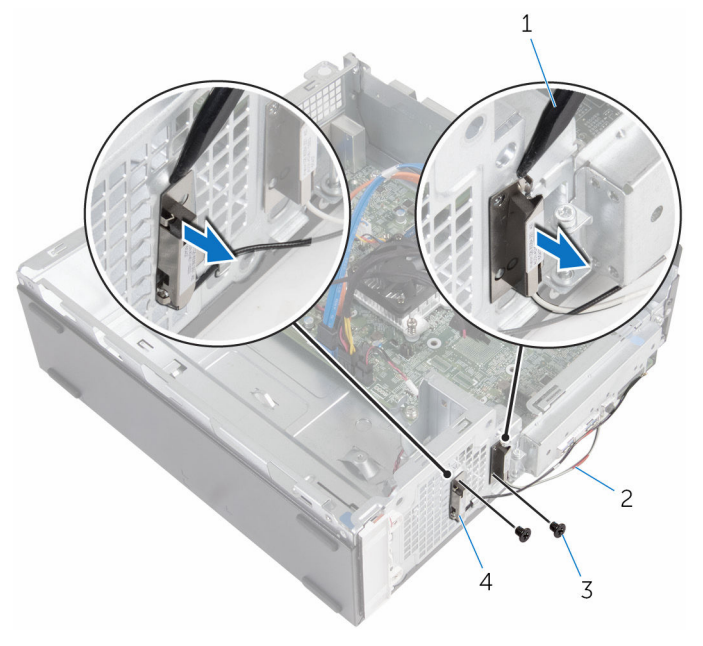

- 
- 
- 1 pointe en plastique 2 câbles d'antenne (2)
- 3 vis (2) 4 modules d'antenne (2)

## Remise en place des modules d'antenne

AVERTISSEMENT : Avant d'intervenir à l'intérieur de l'ordinateur, lisez ∧ les consignes de sécurité fournies avec l'ordinateur et suivez les étapes de la section [Avant une intervention à l'intérieur de l'ordinateur](#page-7-0). Après une intervention à l'intérieur de l'ordinateur, suivez les instructions de la section [Après une intervention à l'intérieur de l'ordinateur](#page-10-0). D'autres informations sur les meilleures pratiques de sécurité sont disponibles sur la page d'accueil Regulatory Compliance (Conformité réglementaire) accessible à l'adresse www.dell.com/ regulatory\_compliance.

#### Procédure

- 1 Alignez les trous de vis des modules d'antenne sur ceux du châssis.
- 2 Réinstallez les vis qui fixent les modules d'antenne au châssis.
- 3 Insérez les câbles d'antenne dans le trou d'acheminement sur le châssis.

### Étapes finales

- 1 Remettez en place la [carte sans fil](#page-55-0).
- 2 Suivez les procédures de l'étape 4 à 7 de la section « [Remise en place du](#page-48-0) [bâti de lecteur](#page-48-0) ».
- **3** Remettez en place le [cadre avant](#page-21-0).
- 4 Remettez en place le [capot de l'ordinateur](#page-15-0).

## Retrait du module du bouton d'alimentation

AVERTISSEMENT : Avant d'intervenir à l'intérieur de l'ordinateur, lisez ∧ les consignes de sécurité fournies avec l'ordinateur et suivez les étapes de la section [Avant une intervention à l'intérieur de l'ordinateur](#page-7-0). Après une intervention à l'intérieur de l'ordinateur, suivez les instructions de la section [Après une intervention à l'intérieur de l'ordinateur](#page-10-0). D'autres informations sur les meilleures pratiques de sécurité sont disponibles sur la page d'accueil Regulatory Compliance (Conformité réglementaire) accessible à l'adresse www.dell.com/ regulatory\_compliance.

### Prérequis

- 1 Retirez le [capot de l'ordinateur.](#page-13-0)
- 2 Retirez le [cache avant.](#page-19-0)
- 3 Suivez les procédures de l'étape 1 à 5 de la section « [Retrait du bâti de](#page-44-0) [lecteur](#page-44-0) ».

#### Procédure

- 1 Déconnectez le câble du bouton d'alimentation de la carte système.
- 2 À l'aide d'une pointe en plastique, appuyez sur le clip en haut du module du bouton d'alimentation pour le dégager du châssis.
- $3$   $\dot{\mathrm{A}}$  l'aide d'une pointe en plastique, appuyez sur le clip en bas du module du bouton d'alimentation vers le haut.

Faites glisser le module du bouton d'alimentation avec son câble via la fente située sur le panneau avant.

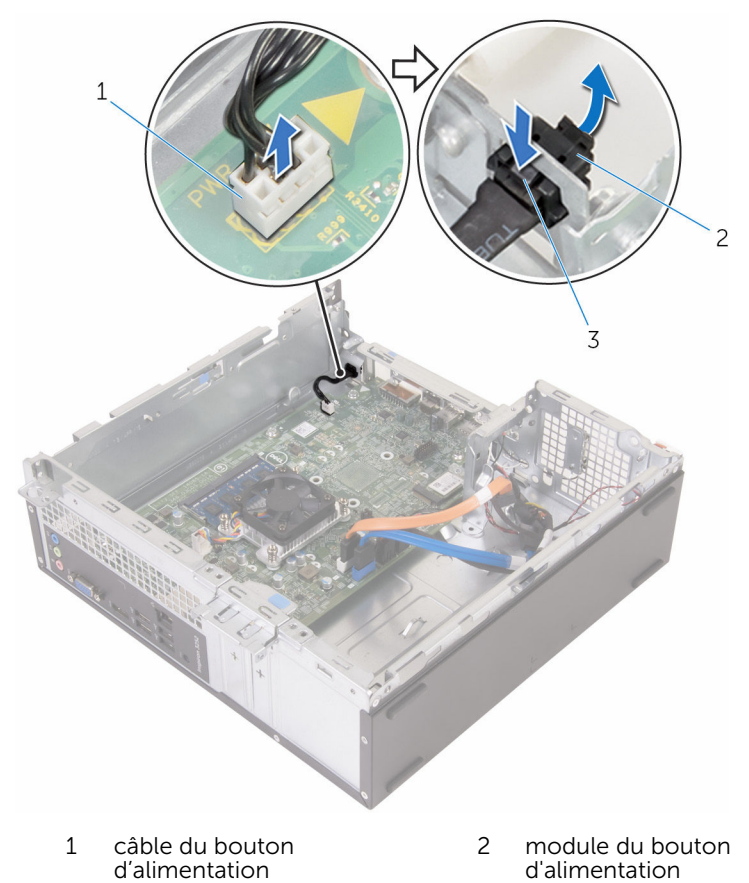

Pattes (2)

## Remise en place du module du bouton d'alimentation

AVERTISSEMENT : Avant d'intervenir à l'intérieur de l'ordinateur, lisez les consignes de sécurité fournies avec l'ordinateur et suivez les étapes de la section [Avant une intervention à l'intérieur de l'ordinateur](#page-7-0). Après une intervention à l'intérieur de l'ordinateur, suivez les instructions de la section [Après une intervention à l'intérieur de l'ordinateur](#page-10-0). D'autres informations sur les meilleures pratiques de sécurité sont disponibles sur la page d'accueil Regulatory Compliance (Conformité réglementaire) accessible à l'adresse www.dell.com/ regulatory\_compliance.

#### Procédure

- 1 Faites glisser le câble du bouton d'alimentation à travers la fente située sur le châssis.
- 2 Alignez et poussez le module du bouton d'alimentation dans le logement situé sur le panneau avant jusqu'à ce que les clips sur le module s'enclenchent.
- 3 Branchez le câble du bouton d'alimentation à la carte système.

## Étapes finales

- 1 Suivez les procédures de l'étape 4 à 7 de la section « [Remise en place du](#page-48-0) [bâti de lecteur](#page-48-0) ».
- 2 Remettez en place le [cadre avant](#page-21-0).
- 3 Remettez en place le [capot de l'ordinateur](#page-15-0).

## Retrait de la carte système

AVERTISSEMENT : Avant d'intervenir à l'intérieur de l'ordinateur, lisez les consignes de sécurité fournies avec l'ordinateur et suivez les étapes de la section [Avant une intervention à l'intérieur de l'ordinateur](#page-7-0). Après une intervention à l'intérieur de l'ordinateur, suivez les instructions de la section [Après une intervention à l'intérieur de l'ordinateur](#page-10-0). D'autres informations sur les meilleures pratiques de sécurité sont disponibles sur la page d'accueil Regulatory Compliance (Conformité réglementaire) accessible à l'adresse www.dell.com/ regulatory\_compliance.

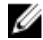

REMARQUE : Le numéro de série de votre ordinateur se trouve sur la carte système. Vous devez saisir le numéro de série dans le BIOS après avoir remis la carte système en place.

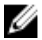

**REMARQUE :** La remise en place de la carte système supprime les modifications que vous avez apportées au BIOS à l'aide du programme de configuration du BIOS. Vous devez apporter de nouveau les modifications souhaitées après avoir remplacé la carte système.

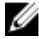

REMARQUE : Avant de débrancher les câbles de la carte système, notez l'emplacement des connecteurs afin de rétablir les câbles correctement lorsque vous réinstallerez la carte système.

#### Prérequis

- 1 Retirez le [capot de l'ordinateur.](#page-13-0)
- 2 Retirez le [cache avant.](#page-19-0)
- 3 Suivez les procédures de l'étape 1 à 5 de la section « [Retrait du bâti de](#page-44-0) [lecteur](#page-44-0) ».
- 4 Retirez le [module de mémoire.](#page-29-0)
- 5 Retirez la [carte sans fil](#page-53-0).
- 6 Déposez le [ventilateur](#page-22-0)
- 7 Retirez le [dissipateur thermique](#page-26-0).

#### Procédure

- 1 Déconnectez le câble du bouton d'alimentation, câble de données du disque dur, le câble de données du lecteur optique, et câble d'alimentation du disque dur et du lecteur optique de la carte système.
- 2 Retirez la vis qui fixe le panneau avant au châssis.

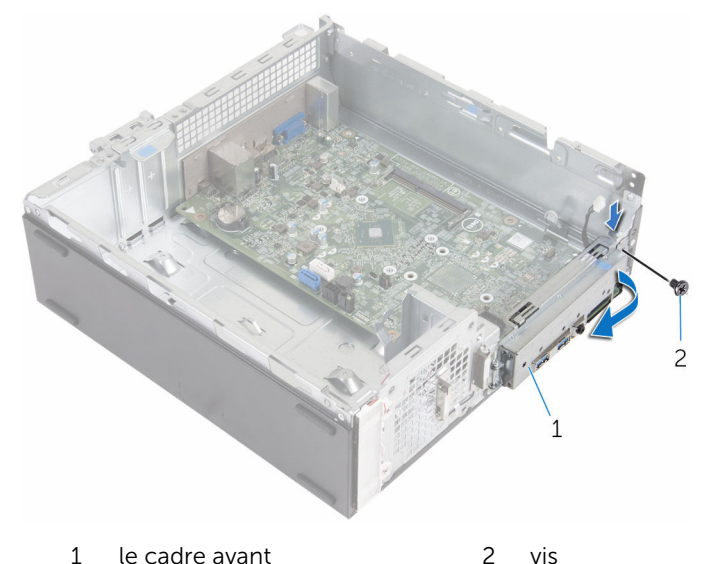

- 3 Appuyez sur la patte située vers le bas pour dégager le panneau avant du châssis, puis tournez-le vers l'extérieur.
- 4 Retirez les vis de fixation de la carte système au châssis.

En partant de l'arrière du châssis, puis soulevez et faites glisser la carte système pour la retirer du châssis.

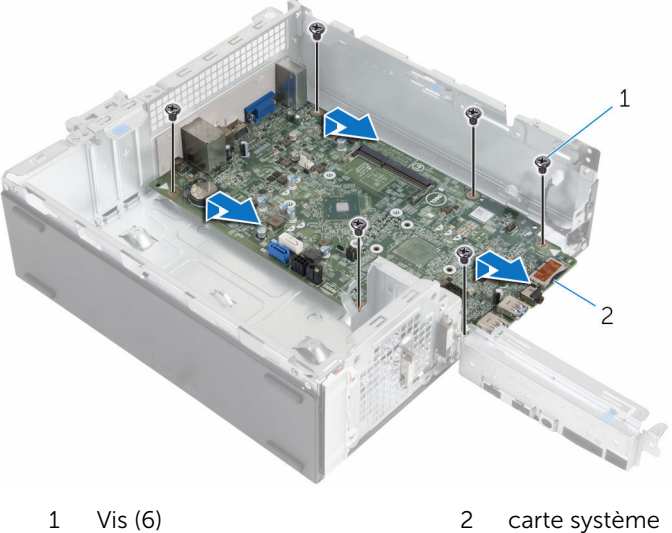

## Remise en place de la carte système

AVERTISSEMENT : Avant d'intervenir à l'intérieur de l'ordinateur, lisez les consignes de sécurité fournies avec l'ordinateur et suivez les étapes de la section [Avant une intervention à l'intérieur de l'ordinateur](#page-7-0). Après une intervention à l'intérieur de l'ordinateur, suivez les instructions de la section [Après une intervention à l'intérieur de l'ordinateur](#page-10-0). D'autres informations sur les meilleures pratiques de sécurité sont disponibles sur la page d'accueil Regulatory Compliance (Conformité réglementaire) accessible à l'adresse www.dell.com/ regulatory\_compliance.

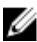

REMARQUE : Le numéro de série de votre ordinateur se trouve sur la carte système. Vous devez saisir le numéro de série dans le BIOS après avoir remis la carte système en place.

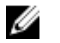

REMARQUE : La remise en place de la carte système supprime les modifications que vous avez apportées au BIOS à l'aide du programme de configuration du BIOS. Vous devez apporter de nouveau les modifications souhaitées après avoir remplacé la carte système.

#### Procédure

- 1 Faites glisser les ports de la carte système dans les fentes situées à l'arrière du châssis et placez délicatement la carte système dans le châssis.
- 2 Alignez les trous de vis de la carte système sur ceux du châssis.
- **3** Remettez en place les vis qui fixent la carte système au châssis.
- 4 Fermez le panneau avant et alignez le trou de vis situé sur le panneau avant sur celui du châssis.
- 5 Remettez en place les vis qui fixent le panneau avant au châssis.
- 6 Connectez le câble du bouton d'alimentation, le câble de données du disque dur, le câble de données du lecteur optique, et le câble d'alimentation du disque dur et du lecteur optique à la carte système.

## Étapes finales

1 Remettez en place le [dissipateur thermique.](#page-28-0)

- 2 Remettez en place le [ventilateur.](#page-25-0)
- 3 Remettez en place la [carte sans fil](#page-55-0).
- 4 Remettez en place la [barrette de mémoire](#page-31-0).
- 5 Suivez les procédures de l'étape 4 à 7 de la section « [Remise en place du](#page-48-0) [bâti de lecteur](#page-48-0) ».
- 6 Remettez en place le [cadre avant](#page-21-0).
- 7 Remettez en place le [capot de l'ordinateur](#page-15-0).

## programme de configuration du BIOS

### Présentation

PRÉCAUTION : À moins que vous ne soyez un utilisateur averti, ne modifiez pas les paramètres du programme de configuration du système. Certaines modifications peuvent occasionner un dysfonctionnement de votre ordinateur.

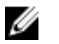

REMARQUE : Avant d'utiliser le programme de configuration du système, notez les informations qui y sont affichées afin de pouvoir vous y reporter ultérieurement.

Utiliser le programme d'installation du BIOS pour :

- Obtenir des informations sur le matériel installé sur votre ordinateur (quantité de RAM, taille du disque dur, etc.).
- Modifier les informations de configuration du système.
- Définir ou modifier une option sélectionnable par l'utilisateur (mot de passe utilisateur, type de disque dur installé, activation ou désactivation de périphériques de base, etc.).

#### Accéder au programme de configuration du BIOS

- 1 Allumez (ou redémarrez) votre ordinateur.
- 2 Au cours du POST (Power-On Self Test, auto-test de démarrage), lorsque le logo DELL s'affiche, guettez l'invite F2 et appuyez immédiatement sur F2.

REMARQUE : L'invite F2 indique que le clavier s'est initialisé. Cette invite peut s'afficher très brièvement. Vous devez donc être attentif et vous tenir prêt à appuyer sur F2. Si vous appuyez sur F2 avant d'y être invité, aucune action n'est exécutée. Si vous attendez trop longtemps et que le logo du système d'exploitation apparaît, patientez jusqu'à ce que le bureau du système d'exploitation s'affiche. Ensuite, éteignez votre ordinateur et faites une nouvelle tentative.

#### Effacement des mots de passe oubliés

AVERTISSEMENT : Avant d'intervenir à l'intérieur de l'ordinateur, lisez les consignes de sécurité fournies avec l'ordinateur et suivez les étapes de la section [Avant une intervention à l'intérieur de l'ordinateur](#page-7-0). Après une intervention à l'intérieur de l'ordinateur, suivez les instructions de la section [Après une intervention à l'intérieur de l'ordinateur](#page-10-0). D'autres informations sur les meilleures pratiques de sécurité sont disponibles sur la page d'accueil Regulatory Compliance (Conformité réglementaire) accessible à l'adresse www.dell.com/ regulatory\_compliance.

#### Prérequis

- 1 Retirez le [capot de l'ordinateur.](#page-13-0)
- 2 Retirez le [cache avant.](#page-19-0)
- 3 Retirez le [bâti des lecteurs](#page-43-0).

#### Procédure

- 1 Retirez la fiche de cavalier des broches 2 et 3 et fixez-la sur les broches 1 et 2.
- 2 Patientez 5 secondes.

3 Retirez la fiche de cavalier des broches 1 et 2 et fixez-la sur les broches 2 et 3.

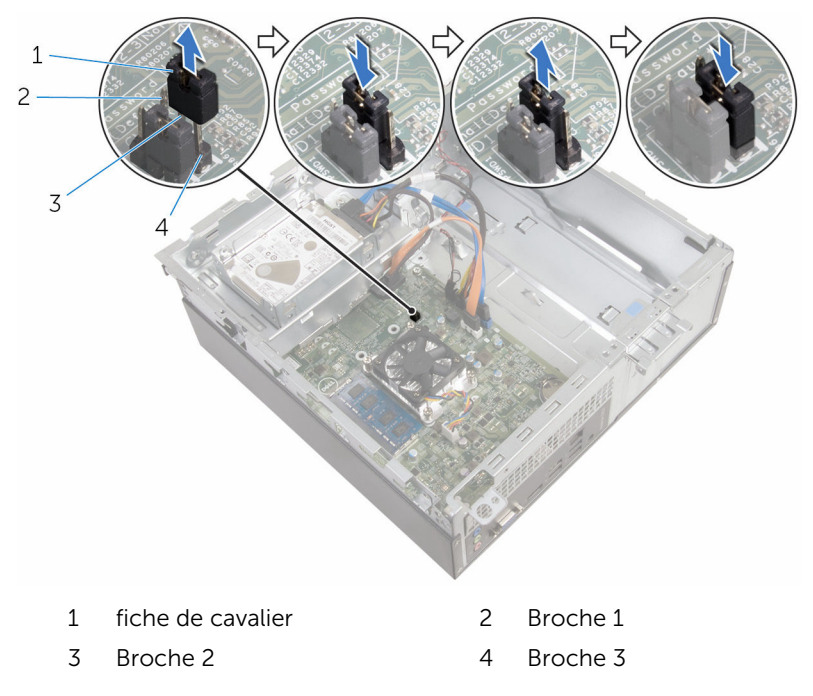

#### Étapes finales

- 1 Remettez en place le [bâti de disque dur](#page-48-0).
- 2 Remettez en place le [cadre avant](#page-21-0).
- 3 Remettez en place le [capot de l'ordinateur](#page-15-0).

#### Effacement des paramètres CMOS

AVERTISSEMENT : Avant d'intervenir à l'intérieur de l'ordinateur, lisez ΛN les consignes de sécurité fournies avec l'ordinateur et suivez les étapes de la section [Avant une intervention à l'intérieur de l'ordinateur](#page-7-0). Après une intervention à l'intérieur de l'ordinateur, suivez les instructions de la section [Après une intervention à l'intérieur de l'ordinateur](#page-10-0). D'autres informations sur les meilleures pratiques de sécurité sont disponibles sur la page d'accueil Regulatory Compliance (Conformité réglementaire) accessible à l'adresse www.dell.com/ regulatory\_compliance.
### Prérequis

- 1 Retirez le [capot de l'ordinateur.](#page-13-0)
- 2 Retirez le [cache avant.](#page-19-0)
- 3 Retirez le [bâti des lecteurs](#page-43-0).

#### Procédure

- 1 Retirez la fiche de cavalier des broches 2 et 3 et fixez-la sur les broches 1 et 2.
- 2 Patientez 5 secondes.
- 3 Retirez la fiche de cavalier des broches 1 et 2 et fixez-la sur les broches 2 et 3.

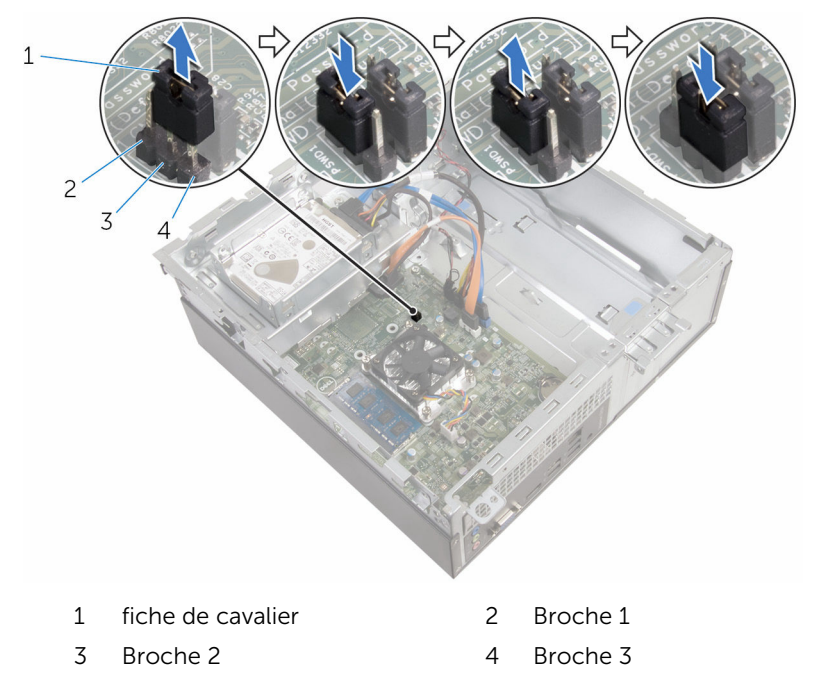

### Étapes finales

- 1 Remettez en place le [bâti de disque dur](#page-48-0).
- 2 Remettez en place le [cadre avant](#page-21-0).
- 3 Remettez en place le [capot de l'ordinateur](#page-15-0).

# Flashage du BIOS

Un flash (mise à jour) du BIOS peut être nécessaire en cas de disponibilité d'une nouvelle version ou après remplacement de la carte système.

- 1 Mettez l'ordinateur sous tension.
- 2 Rendez-vous sur www.dell.com/support.
- 3 Cliquez sur Support produit, entrez le numéro de service de votre ordinateur portable et cliquez sur Envoyer.

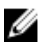

**EMARQUE :** si vous ne disposez pas du numéro de série, utilisez la fonction de détection automatique ou recherchez manuellement le modèle de votre ordinateur.

- 4 Cliquez sur Pilotes et téléchargements.
- 5 Sélectionnez le système d'exploitation installé sur votre ordinateur.
- 6 Faites défiler la page vers le bas et élargissez le BIOS.
- 7 Cliquez sur Download File (Télécharger le fichier) pour télécharger la dernière version du BIOS de votre ordinateur.
- 8 Enregistrez le fichier et, une fois que le téléchargement est terminé, naviguez jusqu'au dossier dans lequel vous avez enregistré le fichier de mise à jour du BIOS.
- 9 Cliquez deux fois sur ce fichier et laissez-vous quider par les instructions qui s'affichent.

## Obtenir de l'aide et contacter Dell

### Ressources d'aide en libre-service

Vous pouvez obtenir des informations et de l'aide sur les produits et services Dell en utilisant ces ressources en libre-service :

Informations sur les produits et services Dell www.dell.com Windows 8.1 et Windows 10 Dell Aide & assistance Windows 10 **App Démarrage** Windows 8.1 App Aide + Conseils Accéder à l'aide dans Windows 8, Windows 8.1 et Windows 10 Dans la recherche Windows, entrez Aide et support et appuyez sur Entrée. Accès à l'aide dans Windows 7 Cliquez sur Démarrer → Aide et assistance. Aide en ligne pour système d'exploitation www.dell.com/support/windows www.dell.com/support/linux Informations de dépannage, manuels www.dell.com/support

utilisateur, instructions sur l'installation, caractéristiques des produits, blogs d'aide technique, pilotes, mises à jour logicielles, etc.

75

Pour en savoir plus sur votre système Voir *Me and My Dell (Mon Dell et*  d'exploitation, la configuration et l'utilisation de votre ordinateur, la sauvegarde des données, etc.

*moi)* sur le site www.dell.com/ support/manuals.

## Contacter Dell

Pour contacter Dell pour des questions commerciales, de support technique ou de service à la clientèle, consultez le site www.dell.com/contactdell.

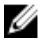

REMARQUE : Les disponibilités variant selon le pays, certains services peuvent être indisponibles dans votre pays.

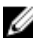

**REMARQUE :** Si vous ne disposez pas d'une connexion Internet, les informations de contact figurent sur votre facture d'achat, le bordereau de colisage, la facture ou le catalogue des produits Dell.